### PRÁCTICAS DE COMPONENTES Y CIRCUITOS ELECTRÓNICOS. Primer cuatrimestre

 $\ensuremath{\mathsf{Curso}}$  de adaptación a Ingeniería Electrónica Optativa $3^o$ FÍSICA

Juan Antonio Jiménez Tejada

# ´ Indice general

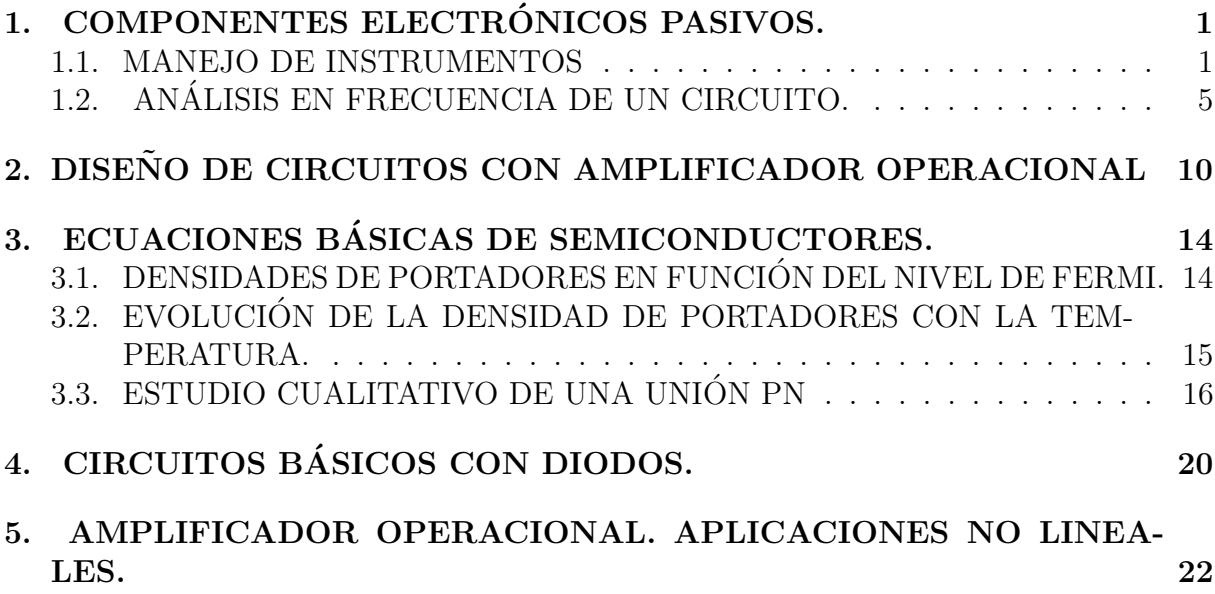

### Práctica 1

# COMPONENTES ELECTRÓNICOS PASIVOS.

#### CONSEJOS Y OBLIGACIONES GENERALES.

- 1. IMPORTANTE: ES OBLIGATORIO LA PRESENTACIÓN DE TODOS LOS RESULTADOS TEORICOS Y DE SPICE Y LA RESPUESTA ´ A TODAS LAS PREGUNTAS PARA PODER REALIZAR LAS SESIONES DE LABORATORIO.
- 2. Los montajes prácticos se deberán traer montados a la sesión de laboratorio. Se recominenda a los estudiantes que dispongan de su propia placa de montaje de circuitos pues les será de utilidad en toda la Ingeniería, así como que adquieran sus propios componentes. Con esto se pretende que el estudiante sea capaz de enfrentarse a los proveedores de material electrónico.

### 1.1. MANEJO DE INSTRUMENTOS

**OBJETIVO.** Familiarizarse con los instrumentos que se utilizarán en las prácticas de las asignaturas de Ingeniería Electrónica: generador de señales, fuente de alimentación, osciloscopio, multímetro y zócalo de montaje de circuitos. Familiarizarse con herramientas analíticas y de simulación (SPICE) de análisis temporal de circuitos electrónicos (comportamiento ac, transitorios).

**MONTAJE 1.** Considérese el circuito de la figura 1.1. La señal de entrada de este circuito,  $V_i(t)$ , se muestra también en dicha figura, tal y como se vería en la pantalla del osciloscopio.

- 1. **Trabajo teórico**: Expresar en forma de función matemática la señal que se representa en la figura 1.1. Representar junto a la señal de entrada la señal que se obtendría a la salida,  $V_o(t)$ , indicando claramente los valores de la amplitud, el desfase respecto a la señal  $V_i(t)$  y el valor medio.
- 2. Trabajo de Spice: Realizar en Schematics un circuito equivalente al de la figura 1.1, nombrando los nodos de entrada y salida como  $V_i$  y  $V_o$ , respectivamente.

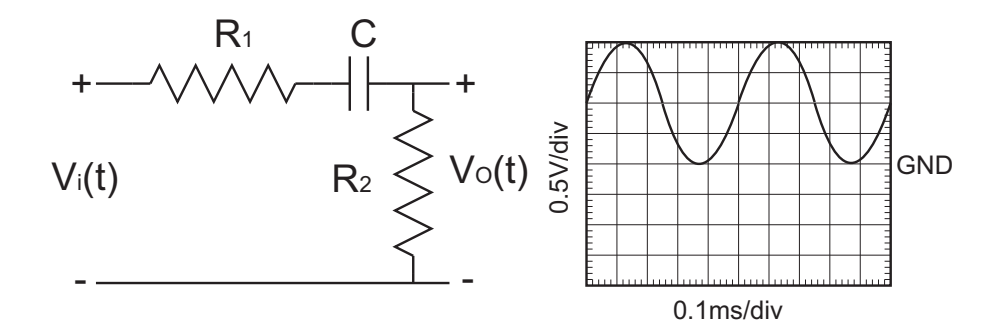

Figura 1.1:  $R_1 = 10K\Omega$ ,  $R_2 = 16K\Omega$ ,  $C = 2.2nF$ 

- Utilizar como fuente de entrada VSIN proporcionándole los valores apropiados de DC, AC, VOFF, VAMPL, FREQ.
- Activaremos el análisis transitorio para realizar un análisis de la evolución temporal desde 0 hasta 5 ms, tomando muestras cada  $10\mu s$  ("Step Ceiling"). Es muy importante ajustar convenientemente este parámetro en función de las frecuencias implicadas en el circuito para poder visualizar correctamente los resultados del análisis transitorio. Obtener resultados marcando la casilla Skip initial transient solution. Repetir la simulación con la casilla sin marcar. Comentar a qué se debe la diferencia. ¿Cuál es la excitación real de la entrada en ambas situaciones?
- Representar en la misma gráfica las señales  $V_i(t)$  y  $V_o(t)$  durante 5 ms y comparar los resultados con lo obtenido teóricamente.

#### 3. Trabajo de laboratorio.

- Reproducir exactamente la señal de la figura 1.1 en el osciloscopio. Ver la señal en modo AC y DC. ¿Qué diferencia se observa? ¿Para que sirven estos dos modos de medida?
- $\blacksquare$  Medir la señal  $V_o(t)$  y comparar los resultados con lo obtenido teóricamente.
- El objeto de este montaje es familiarizarse con los conceptos de offset, amplitud, frecuencia, forma de onda que se encontrar´an en el panel frontal del generador de señal.

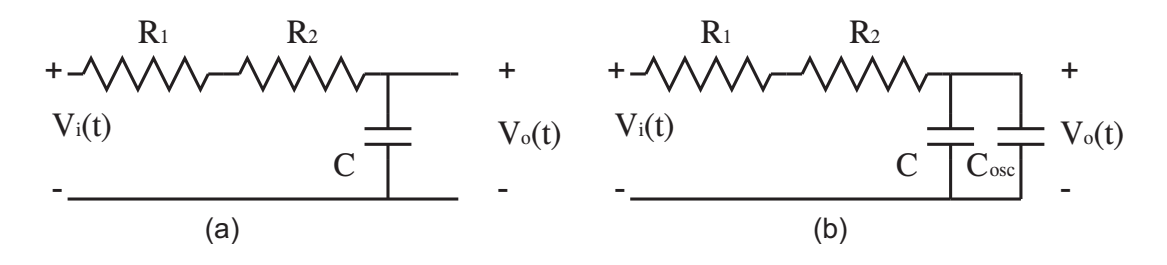

Figura 1.2:  $R_1 = 10K\Omega$ ,  $R_2 = 16K\Omega$ ,  $C = 33pF$ ,  $C_{osc} = 90pF$ 

MONTAJE 2.

- 1. **Trabajo teórico**: En el circuito que se muestra en la figura  $1.2a$  se ha aplicado un escalón de tensión a la entrada  $V_i(t)$  entre 0 y 2 V.
	- Analizar el comportamiento transitorio de este circuito.
	- ¿Cuál es la expresión de  $V_o(t)$ ?. Hacer una representación de esta función.
	- Encontrar un tiempo de respuesta característico que denominaremos  $\tau$ .
	- Si tomamos el origen de tiempos en el momento de la conmutación ¿qué tiempo transcurre desde que la señal pasa por el  $10\%$  de su valor máximo hasta que alcanza el 90 %? Relacionar este tiempo, que llamaremos de subida, con el tiempo característico  $\tau$ .

Para realizar la medida de la señal  $V_o(t)$  en el laboratorio se coloca una sonda del osciloscopio en paralelo con el condensador C. El efecto de la sonda es como si pusiéramos en paralelo una capacidad  $C_{osc} \sim pF$  y una resistencia Rosc ∼ MΩ. Dichos valores no deben afectar a la medida salvo que en el propio circuito encontremos valores parecidos, como es el caso de las capacidades (Figura 1.2b).

- Calcular el tiempo característico  $\tau$  y el tiempo de subida para el circuito de la figura 1.2b.
- 2. Trabajo de Spice: Realizar en Schematics un circuito equivalente al de la figura 1.2a.
	- Utilizar como fuente de entrada VPULSE para especificar que en un análisis transitorio la fuente proporcionará un tren de pulsos de valor bajo  $V1=0V$ , valor alto V2=2V, retraso  $TD=8\mu s$ , tiempo de subida  $TR=0.8$ ns, tiempo de bajada TF=0.8ns, tiempo en alto PW=8 $\mu$ s y periodo PW=16 $\mu$ s. También se puede utilizar una fuente de propósito general VSRC escribiendo pulse  $(0V 2V)$ 8us 0.8ns 0.8ns 8us 16us) en el campo TRAN=. Con ello se especifica que en un análisis transitorio la fuente proporcionará un tren de pulsos de valor bajo 0V, valor alto 2V, retraso de 8µs, tiempo de subida de 0.8ns, tiempo de bajada de 0.8ns, tiempo en alto de  $8\mu s$  y periodo de 16 $\mu s$ .
	- Activaremos el análisis transitorio para realizar un análisis de la evolución temporal desde 0 hasta  $16\mu s$ , tomando muestras cada 16 ns ("Step Ceiling").
	- Representar en la misma gráfica las señales  $V_i(t)$  y  $V_o(t)$  durante 16 $\mu$ s y comparar los resultados con lo obtenido teóricamente.
	- Realizar a continuación un estudio paramétrico variando el valor de la capacidad. Insertar el s´ımbolo PARAMETERS (Ctrl+G (Get New Part)  $=$  Param). Picar dos veces en el símbolo. Seleccionar Name $1=$ C (para un condensador) y Value1=30p (ahora no es importante el valor seleccionado). Picar en el condensador para la cual queremos hacer un barrido de valores y seleccionar Value={C} (hay que escribir entre llaves el mismo nombre que antes seleccionamos para Name1). Ir a SETUP en ANALYSIS. Seleccionar Parametric Enabled. En la ventana que se nos muestra hacemos:
		- Variable Type = Global Parameter
		- Name  $= C$  (Igual que Name1)
- Sweep  $Type = Linear/Decade$
- Start Value / End Value / Increment  $= 33p/123p/30p$ .
- $\bullet$  En SETUP-ANALYSIS mantener activado el análisis transitorio.

Ejecutar el programa y representar los resultados en una gráfica, junto con los teóricos y posteriormente con los de laboratorio.

- 3. Trabajo de laboratorio: Montar este circuito y aplicar cambios de tensión a la entrada entre  $0 \vee 2$  V. De las señales que proporciona el generador utilizar la que se considere más adecuada.
	- Observar en el osciloscopio ambas señales.
	- Compararlo con el trabajo teórico.
	- Obtener el tiempo característico del transitorio haciendo uso de las medidas en el  $10\%$  y  $90\%$  de la señal.
	- Calcular la capacidad que introducen las sondas del osciloscopio.

El objeto de este montaje es: 1) familiarizarse con los selectores de fondo de escala del osciloscopio, utilizando los valores prefijados en la escala de tiempos (pues se van a medir tiempos) y los intermedios en la escala de tensiones (para situar la señal en los indicadores de pantalla del osciloscopio  $0\%$  y  $100\%$ ) y 2) ver cómo se modifica un circuito por el hecho de medir sobre él.

### 1.2. ANÁLISIS EN FRECUENCIA DE UN CIR-CUITO.

**OBJETIVO.** Familiarizarse con herramientas de análisis de circuitos electrónicos: diagrama de Bode, frecuencia de corte, concepto de impedancia de salida (equivalente Thevenin). IMPORTANTE: ES OBLIGATORIO LA PRESENTACION DE TODOS ´ LOS RESULTADOS TEÓRICOS Y LA RESPUESTA A TODAS LAS PRE-GUNTAS PARA PODER REALIZAR LA SESION DE LABORATORIO. ´

**TRABAJO TEÓRICO.** Considerar el circuito de la Figura 1.3.

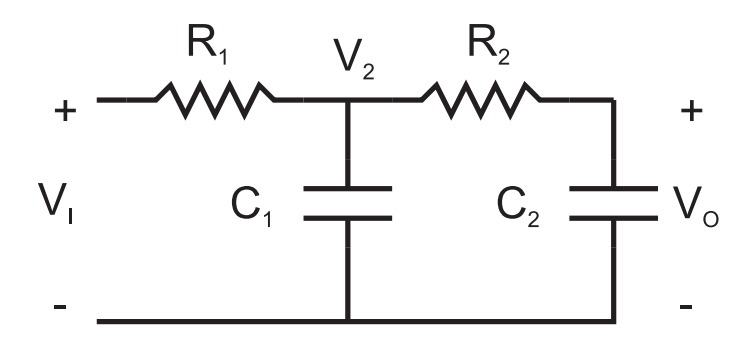

Figura 1.3

- Calcular la función de transferencia  $H(s) = V_o(s)/V_I(s)$ .
- Calcular por separado  $V_o(s)/V_2(s)$  y  $V_2(s)/V_I(s)$ . Efectuar el producto y comprobar que se cumple:

$$
H(s) = \frac{V_o}{V_2} \frac{V_2}{V_I}
$$

- laciones apartados siguientes tened en cuenta las conclusiones extraídas en la pr´actica 1.1 acerca de los efectos de la medida.
- Representar el diagrama de Bode en módulo y fase de la función  $H(jw)$  que esperáis encontrar en el laboratorio (incorporad el efecto de las sondas del osciloscopio). ¿C´omo denominar´eis a este circuito visto el diagrama de Bode?. Determinar la frecuencia de corte. Considerad que montáis un circuito con los siguientes elementos:  $R_1 = R_2 = R = 100K\Omega, C_1 = C_2 = 33pF.$
- Calcular el equivalente Thevenin  $(V_T, Z_T)$  a la salida del circuito (usad notación fasorial para  $V_T$ ). Si  $V_I(t) = 1V \cdot \text{sen}(2\pi ft)$ , ¿cuál será la tensión Thevenin  $V_T(t)$ que veríamos en el laboratorio a la frecuencia  $f = 3.0kHz$ ?, ¿y la impedancia Thevenin  $Z_T$ ?.
- El proceso para obtener el equivalente Thevenin experimentalmente difiere del teórico. Se fundamenta en lo siguiente: Como la impedancia Thevenin es compleja,  $Z_T = R_T + jX_T$ , tenemos que obtener tres parámetros:  $V_T$ ,  $R_T$  y  $X_T$ . Por tanto, necesitamos realizar tres medidas:

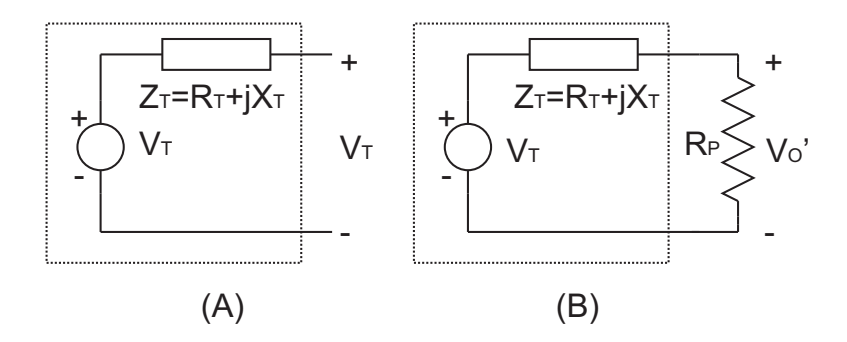

Figura 1.4: Medida experimental del equivalente Thevenin

- 1. Se mide la amplitud de la señal  $V_O(t)$  sin conectar ningún elemento adicional a la salida. Con ella conocemos la amplitud de  $V_T$  (Fig. 1.4a)
- 2. Con la ayuda de una resistencia de prueba  $R_P$  conectada a la salida se vuelve a medir la amplitud de la señal a la salida,  $V'_{O}(t)$  (Fig. 1.4b).
- 3. Se repite el paso anterior con otra resistencia  $R'_P$ , midiendo la amplitud de  $V''_O(t)$ . Obtener teóricamente las expresiones que permitan calcular  $R_T$  y  $X_T$ en función de las dos resistencias de prueba y de las tres amplitudes de tensión a la salida del circuito (Fig. 1.4b). Como se ha calculado teóricamente el valor de  $R_T$  y  $X_T$  a 3.0kHz ¿qué valores de resistencias de prueba debéis elegir para que  $|V'_O| = |V_T|/2$  y  $|V''_O| = |V_T|/4$ ?

TRABAJO DE SPICE. Realizar en Schematics un circuito equivalente al de la figura 1.3, nombrando los nodos de entrada y salida como  $V_i$  y  $V_o$ , respectivamente.

- Insertad una fuente VSIN indicando la amplitud y la fase en el parámetro  $AC=1V$  0. También se puede utilizar una fuente VAC, definiendo la amplitud  $ACMAG=1V$  y la fase ACPHASE=0. Es mejor la primera, pues además permite hacer un análisis transitorio como se vio anteriormente. De hecho fijaremos la amplitud VAMPL $=1V$ , la frecuencia FREQ=3k.
- Activaremos el análisis  $AC$  sweep para realizar un análisis en frecuencia.
	- Se seleccionará un analisis por decadas, indicando la frecuencia de inicio, fin y el número de puntos por década.
	- Representar el diagrama de Bode en m´odulo y fase. Para ello a˜nadir en la ventana de representación de resultados PROBE nuevas gráficas. Plot  $\rightarrow$  Add Plot + Trace  $\rightarrow$  Add Trace y escribir DB(V(Vo)/V(Vi)) o P(V(Vi)/V(Vo)) para el diabrama de Bode en m´odulo y fase, respectivamente.
	- Comparar con los resultados teóricos y posteriormente con los resultados prácticos.
- Activaremos ahora el análisis transitorio con el objeto de comprobar que los valores de las resistencias de prueba $R_P$  y  $R^\prime_P$  obtenidas teóricamente son correctas. Para ello añadir una resistencia de prueba  $R_p$  al circuito de Spice (Figura 1.5).
	- Determinar la amplitud de salida  $Vo$  para los casos  $R_p = \infty, R_P, R'_P$ .

• Comprobar que la amplitud del segundo caso es la mitad del primero y la del tercero la cuarta parte del primero. Si esto es así, habréis calculado bien  $R_P$  y  $R'_P$ .

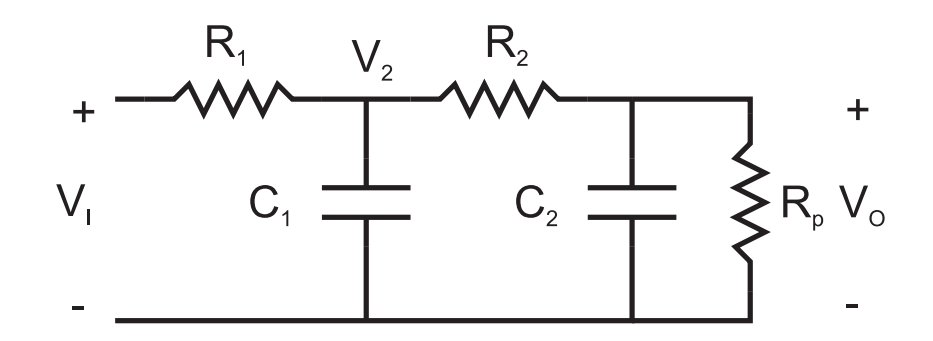

Figura 1.5: Determinación del equivalente Thevenin con Spice.

#### TRABAJO PRÁCTICO

- Montar el circuito de la figura 1.3 con  $R_1 = R_2 = 100K\Omega$  y  $C_1 = C_2 = 33pF$ .
- Obtener el diagrama de Bode experimental en módulo y fase de la función  $H(jw) = V_O(jw)/V_I(jw)$ . Entregar al final de la sesión representándolo en las figuras 1.6 junto con el resultado teórico. Para ello se realizarán a diferentes frecuencias las medidas siguientes. Tensión pico a pico de las señales de entrada,  $V_{I_{p.p.}}$ , y de salida,  $V_{O_{p.p.}}$ , y desfase entre ambas señales,  $\phi$ . Con estas medidas se representaran en función de la frecuencia las funciones  $20 \cdot log(V_{O_{p.p.}}/V_{I_{p.p.}})$  y  $\phi$ .
- Obtener experimentalmente la impedancia Thevenin vista a la salida del circuito para la frecuencia f=3.0kHz.

### Bibliografía

- [1] López Villanueva, J.A., Jiménez Tejada, J.A., "Fundamentos de Teoría de Circuitos para Electrónica", http://hdl.handle.net/10481/14700.
- [2] Jiménez Tejada, J.A., López Villanueva, J.A., "Problemas de Electrónica Básica"
- [3] F. M. Gómez Campos, J. E. Carceller, A. Godoy, J. A. López Villanueva, J. A. Jiménez Tejada, P. Lara Bullejos, S. Rodríguez Bolívar, A. Luque Rodríguez, F. Mier Mota "Video sobre manejo del osciloscopio", htpp//www.ugr.es/∼tejada

#### Diagrama de Bode. Nombre Alumno:

|                                    |                                    |                            |                                           | 本土化物                                           |                                              |
|------------------------------------|------------------------------------|----------------------------|-------------------------------------------|------------------------------------------------|----------------------------------------------|
| <b>All Andrews</b>                 | and the company's company's<br>×.  | $\sim$                     | the company's com-<br>$\sim$              | $\sim$<br>$\sim$<br>the company's company's    | $\sim$<br>×.<br><b>All All All All All A</b> |
| .                                  |                                    | 2.2.0                      | <b>1.1.60</b>                             | <b>COLLA</b>                                   |                                              |
|                                    |                                    |                            |                                           |                                                |                                              |
|                                    |                                    |                            | 01111                                     | .<br>.                                         |                                              |
| .                                  | .<br>$\sim$                        |                            | ٠.                                        |                                                | .                                            |
| .                                  | $\cdots$ $\cdots$ $\cdots$         |                            | .                                         | .                                              |                                              |
| <b>A</b>                           |                                    |                            | <b>A</b>                                  | .                                              | .                                            |
| $\mathbf{r}$<br>.                  |                                    | .                          |                                           | 1.1.1.1                                        |                                              |
|                                    |                                    |                            |                                           |                                                |                                              |
|                                    |                                    |                            |                                           |                                                |                                              |
| .                                  | .                                  |                            | .                                         | .                                              |                                              |
| <b>State State</b>                 | はなななこ<br>- - -                     |                            | na pada p<br>$\sim$                       | n ta a a an                                    |                                              |
|                                    |                                    |                            |                                           | 1.141                                          |                                              |
|                                    |                                    |                            |                                           |                                                |                                              |
|                                    |                                    |                            |                                           |                                                |                                              |
|                                    |                                    | 5.5.2                      | $5 - 5 - 7$ .                             | 7.7.7.                                         |                                              |
|                                    |                                    |                            |                                           |                                                |                                              |
| 1.1.1.1                            | л.                                 | $-1$ $-1$ $-1$             |                                           | 1.1.1.1                                        |                                              |
|                                    |                                    |                            | 5 F                                       | A 60                                           |                                              |
|                                    |                                    |                            |                                           |                                                |                                              |
|                                    |                                    |                            |                                           |                                                |                                              |
|                                    |                                    |                            |                                           |                                                |                                              |
|                                    |                                    |                            |                                           |                                                |                                              |
|                                    |                                    |                            |                                           |                                                |                                              |
|                                    |                                    |                            |                                           |                                                |                                              |
| $\sim$<br>the contract of the con- | $\sim$<br>the contract of the con- | $\mathbf{r}$               | and the company's company's               | $\sim$<br>and the company's company's          | and the company of the company<br>$\sim$     |
|                                    |                                    |                            |                                           |                                                |                                              |
|                                    | .                                  |                            | .                                         |                                                |                                              |
| $\cdots$<br>Tallace a              | 5557<br>14.                        |                            | .                                         | $\cdots$                                       |                                              |
|                                    |                                    |                            |                                           |                                                |                                              |
|                                    |                                    |                            |                                           |                                                |                                              |
|                                    |                                    |                            | .                                         |                                                |                                              |
|                                    | $\mathbf{r}$                       |                            | the contract of the contract of           |                                                |                                              |
|                                    |                                    |                            |                                           | <b>All Park</b>                                |                                              |
|                                    | <b>All All All Adams</b>           |                            |                                           |                                                |                                              |
| <b>ALCOHOL: NO ALCOHOL:</b>        | $\sim$                             | $\sim$                     | $\epsilon$<br><b>ALCOHOL: NO ALCOHOL:</b> | ٠<br><b>All Andrews</b>                        |                                              |
| $\overline{\cdots}$                |                                    | $\overline{\cdots}$        | $\overline{\cdots}$                       | $\overline{\cdots}$                            |                                              |
| and and an                         |                                    | 2000                       | $2 - 2 - 4 - 1$                           | ちょうしん                                          |                                              |
|                                    | $\bullet$                          | $-1 - 1 - 1$               | $\epsilon$<br><b>ALCOHOL: N. Y.</b>       | <b>ALCOHOL:</b>                                |                                              |
|                                    |                                    |                            |                                           |                                                |                                              |
|                                    |                                    |                            |                                           |                                                |                                              |
| ananana.                           |                                    | 225                        | 2225                                      | エエルル                                           |                                              |
| $\mathbf{r}$ and $\mathbf{r}$      |                                    | $\cdots$                   |                                           | $\cdots$                                       |                                              |
| $1.71 - 1.$                        |                                    | <b>10 10 11</b>            | $\mathbf{r}$                              | $\mathcal{L} = \mathcal{L} \times \mathcal{L}$ |                                              |
|                                    |                                    |                            | <b>ALC: YES</b>                           |                                                |                                              |
|                                    |                                    |                            |                                           | $\sim$ $\sim$                                  |                                              |
|                                    |                                    | $\alpha = \alpha - \alpha$ |                                           |                                                |                                              |
|                                    |                                    |                            |                                           |                                                |                                              |
|                                    |                                    |                            |                                           |                                                |                                              |
| ww                                 | なななお                               |                            | t t tu                                    | it title                                       |                                              |
|                                    |                                    |                            |                                           |                                                |                                              |
|                                    |                                    |                            |                                           |                                                |                                              |
|                                    |                                    |                            |                                           |                                                |                                              |
|                                    |                                    |                            |                                           |                                                |                                              |
|                                    | .                                  |                            | .                                         | <b>All Angeles</b>                             |                                              |

 $f(Hz)$ 

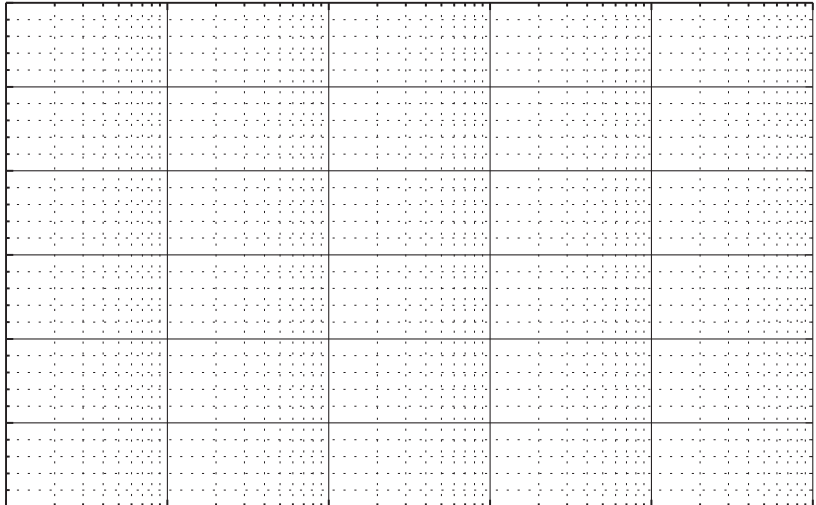

 $f(Hz)$ 

Figura 1.6: Plantillas para representar el diagrama de Bode (módulo y fase).

### Práctica 2

# DISEÑO DE CIRCUITOS CON AMPLIFICADOR OPERACIONAL

**OBJETIVOS** Diseñar circuitos con amplificadores operacionales (A.O.). Leer hojas de características de componentes electrónicos. Utilizar los modelos ideal y real del amplificador operacional. Distinguir las diferencias de comportamiento del diseño utilizando uno u otro modelo. Crear sub-circuitos con Spice.

#### FILTRO PASO ALTA

Diseñar un filtro paso alta de primer orden con un amplificador operacional 741 para obtener una ganancia de 100 y una frecuencia de corte de 1kHz.

Representar en una gráfica el diagrama de Bode en módulo del circuito diseñado admitiendo que el amplificador operacional es ideal.

Representar en una gráfica el diagrama de Bode en módulo del circuito diseñado admitiendo que el amplificador operacional es real (Efecto de la ganancia y ancho de banda finito). Para ello hacer uso de las especificaciones del A.O. 741.

- Crear en Schematics el modelo de amplificador operacional ideal (Fig. 2.1). En él se utiliza una fuente de tensión controlada por tensión (E). Para guardarlo como subcircuito y usarlo posteriormente en otros circuitos se le han a˜nadido el conector IF IN en los terminales de entrada y el conector IF OUT en el de salida. Realizar a continuación los siguientes pasos:
	- Guardar la hoja Schematics (Ej. Mimodelo00.sch).
	- Pulsar File  $\rightarrow$  Symbolize  $\rightarrow$  Save As (Enter name for current symbol): (Ej.  $Mimodelo00$ ).
	- $\bullet$  Elegir la librería donde se guarda el subcircuito dentro del directorio  $Use Lib.$ Choose Library for Schematic Symbol: (Ej: MiLibreria.slb).
	- Para poder utilizar el modelo hay que activar la librería donde se ha guardado. Si se tiene activada otra librería definida por el usuario distinta de la que se quiere usar habrá que desactivarla previamente (limitaciones de la versión de estudiante). Para evitar estos problemas se recomienda guardar los subcircuitos en la misma librería. Para la activación de la librería se pulsa Options  $\rightarrow$  Editor

Configuraton  $\rightarrow$  Library Settings  $\rightarrow$  Browse  $\rightarrow$  *MiLibreria.slb* (Pulsar Abrir)  $\rightarrow$  Add\*  $\rightarrow$  OK

• Una vez realizados estos pasos se puede llamar al nuevo modelo:  $CRTL+G \rightarrow$ Mimodelo00

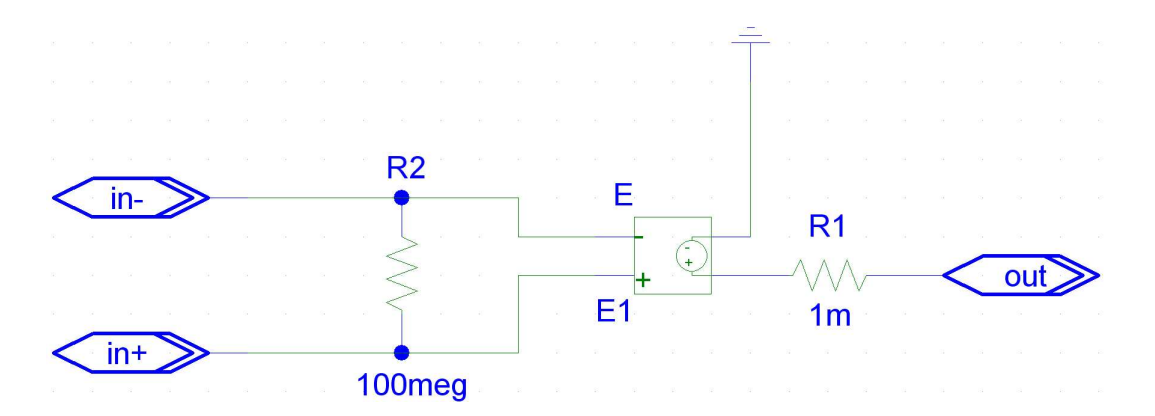

Figura 2.1: Modelo de amplificador operacional ideal en Spice.

Una vez creado el subcircuito comprobaremos nuestro diseño del filtro paso bajo con Spice. Lo haremos de dos formas: a) usando el subcircuito creado y b) usando el modelo de amplificador operacional real ua741 incorporado en Spice. A modo de ejemplo, la figura 2.2 muestra el aspecto de un inversor de ganancia 100 con amplificador operacional usando el modelo real ua741 e ideal creado en la Figura 2.1. Obtener el diagrama de Bode en módulo para Vo1/Vin y Vo2/Vin en vuestro diseño. Comparar los resultados con lo obtenido teóricamente

• Medir en el laboratorio el diagrama de bode en módulo y representarlo sobre las gráficas teóricas y de Spice.

#### RESPUESTA A UNA SEÑAL TRIANGULAR

- Considerar el mismo circuito del apartado anterior. A la entrada del mismo considerar una señal triangular de periodo 50 ms variando entre -1 y  $+1$  V. Calcular la señal que se obtiene a la salida. Representar en una gráfica la señal de entrada junto a la señal de salida.
- Realizar este experimento en Spice. Para introducir una señal triangular se utilizara la fuente VPULSE haciendo el tiempo en valor alto o bajo mucho menor que el tiempo de subida/bajada. Utilizar los siguientes parámetros: valor bajo V1=-1V, valor alto V2=1V, retraso TD=5ms, tiempo de subida TR=25ms, tiempo de bajada  $TF=25$ ms, tiempo en alto  $PW=1$ ns y periodo  $PW=50$ ms. También se puede utilizar una fuente de propósito general VSRC escribiendo *pulse*  $(-1V)$  *1V 5ms 25ms 25ms*  $1ns$  50ms) en el campo TRAN=.
- Realizar este experimento en el laboratorio, medir la señal de salida para la entrada anterior y representarla junto a los cálculos teóricos.

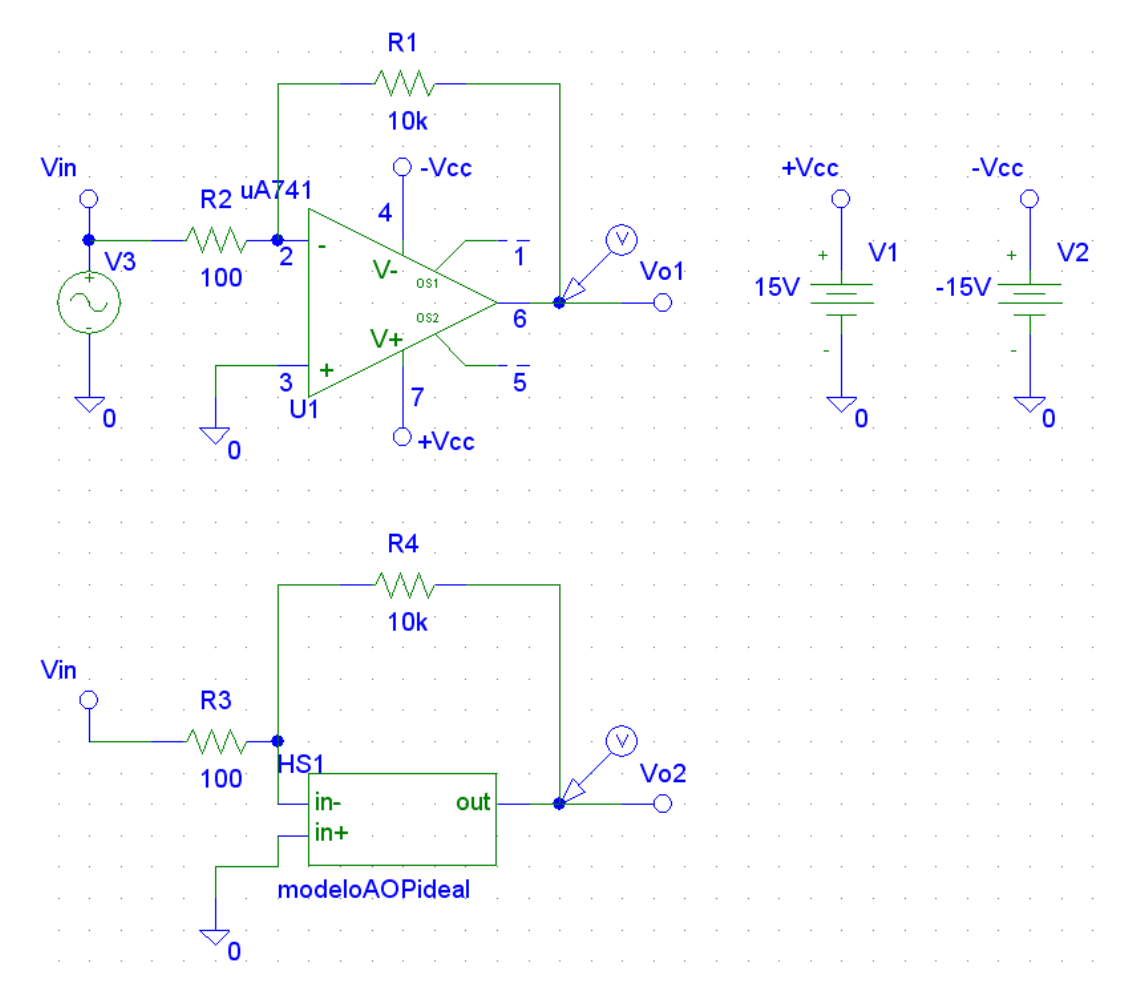

Figura 2.2: Inversor con amplificador operacional usando el modelo real ua741 e ideal creado en la Figura. 2.1.

#### RESPUESTA A UN TREN DE PULSOS

- Para el mismo circuito considerar ahora una señal pulsante de periodo  $1\mu s$  y variando entre -1 y +1 V. Calcular la señal que se obtendría a la salida admitiendo que el A.O. es ideal. Repetir el cálculo en el caso de utilizar un modelo de A.O. con ganancia y ancho de banda finito. Representar en una gráfica la señal de entrada junto a la señal de salida para los dos casos. Comprobar los resultados con Spice especificando los parámetros adecuados a la fuente VPULSE o VSRC. Realizar este experimento en el laboratorio, medir la señal de salida para la entrada anterior y representarla junto a los cálculos teóricos y de Spice.
- Repetir lo anterior (teoría, Spice y laboratorio) para una señal de entrada de periodo  $1\mu s$  y variando entre 0 y +1 V.
- $\bullet$  *i*. Que ocurriría si esta señal se la introducimos, en lugar de a vuestro circuito, como entrada al circuito de la figura 2.3? Tomad como R y C los valores que hayáis utilizado en vuestro diseño. Responded a esta pregunta y comprobadlo en el laboratorio.

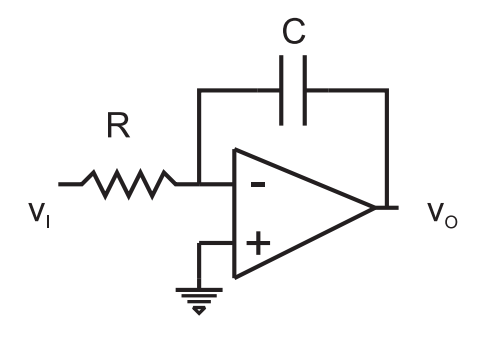

Figura 2.3

EFECTO DEL SLEW RATE (SR). Considerando de nuevo vuestro diseño original vamos a trabajar ahora con una señal seno a la entrada del circuito. ¿Cuál es el valor del slew rate de vuestro operacional? ¿Cuál es la máxima amplitud de vuestra señal de entrada para que la salida no se distorsione? Calcular teóricamente esa amplitud máxima para las frecuencias de 1MHz y 0.1MHz. En el laboratorio introducir se˜nales seno de amplitudes mayores y menores al valor calculado teóricamente y comprobar qué ocurre.

Si en lugar de una señal seno a la entrada trabajamos con una señal pulsante de periodo  $1\mu s$  y variando entre -1 y +1 V. ¿Cambiará la salida con respecto a lo calculado anteriormente por el efecto del slew rate? ¿Cuál es el valor máximo de la amplitud de estos pulsos para que el slew rate no afecte a la salida? Además de realizar este cálculo teórico comprobarlo en el laboratorio.

### Práctica 3

# ECUACIONES BÁSICAS DE SEMICONDUCTORES.

### 3.1. DENSIDADES DE PORTADORES EN FUN-CIÓN DEL NIVEL DE FERMI.

**OBJETIVO.** Familiarizarse con las ecuaciones básicas de los semiconductores en equilibrio termodinámico. Comprender los conceptos de nivel de Fermi, semiconductores intrínsecos y extrínsecos.

Considerad un semiconductor de silicio a temperatura ambiente. Representar en una gráfica las concentraciones de electrones,  $n$ , y huecos,  $p$ , en función de la posición del nivel de Fermi con respecto al máximo de la banda de valencia  $E_F - E_V$  para los límites que se indican en la figura 3.1. Se va a trabajar con semiconductores degenerados y no degenerados por lo que el nivel de Fermi puede estar tanto dentro de las bandas como en el interior de la banda prohibida.

Para realizar este cálculo buscar en la bibliografía las expresiones adecuadas [1]. Elegir las escalas apropiadas (lineales o logarítmicas) para tener una buena visión de la representación. Elegir también las unidades apropiadas para las magnitudes que representéis.

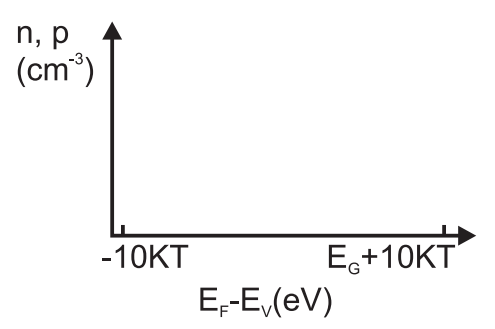

Figura 3.1

### 3.2. EVOLUCIÓN DE LA DENSIDAD DE PORTA-DORES CON LA TEMPERATURA.

Considerar un semiconductor tipo p o tipo n a vuestra elección, con una concentración de impurezas aceptadoras o donadoras respectivamente elegida también por vosotros. Elegid el tipo de impureza y buscad en la bibliografía la posición del nivel asociado a la impureza en la banda prohibida. Representar en gráficas distintas la evolución con la temperatura de la concentración de electrones, de huecos y de las impurezas ionizadas. Representarlas todas también en una misma gráfica. Se observarán tres regiones muy diferenciadas entre sí. Proponer en cada una de ellas una expresión analítica aproximada que dé idea de la concentración de portadores mayoritarios.

Si definimos la temperatura  $T_1$  como la temperatura a la cual la concentración de portadores mayoritarios se hace igual a la mitad de la concentración total de impurezas, i cuál es en vuestro caso esta temperatura? Indicarla en las gráficas anteriores.

Si definimos la temperatura  $T_2$  como la temperatura a la cual la concentración de portadores minoritarios iguala a la concentración total de impurezas, ¿cuál es en vuestro caso esta temperatura? Indicarla en las gráficas anteriores.

**MATERIAL.** Se aconseja el uso de software de resolución de ecuaciones matemáticas.

### 3.3. ESTUDIO CUALITATIVO DE UNA UNIÓN PN

**OBJETIVO** Familiarizarse con la distribución de diferentes magnitudes eléctricas a lo largo de una unión PN: diagramas de bandas, campo eléctrico, concentraciones de electrones y huecos y la densidad de carga.

**HERRAMIENTAS** Simulador didáctico bidimensional de dispositivos electrónicos construido en el departamento de electrónica de la Universidad de Granada.

INTRODUCCION´ Uno de los objetivos de la asignatura es proporcionar al estudiante una descripci´on cualitativa de los nuevos dispositivos que se va encontrando. Esto es lo que se pretende hacer con esta práctica y con la unión PN. Se propone estudiar una unión PN en función de parámetros internos de esta estructura, como las concentraciones de impurezas en las zonas  $P y N$ , y en función de parámetros externos, como la tensión aplicada entre las zonas P y N. Para ver como se comporta esta unión en función de estos parámetros analizaremos cómo se distribuyen ciertas variables eléctricas a lo largo de dicha unión.

SIMULADOR DIDÁCTICO Para realizar este estudio se dispone de un simulador de dispositivos fabricado en el marco de proyectos fin de carrera de la Ingeniería electrónica. Es un programa ejecutable de sencillo manejo llamado G4FETV5.exe. Al ejecutarse se abre una ventana que permite elegir el dispositivo a simular. Se seleccionará la unión PN.

A continuación se abre otra ventana de toma de datos. Hay que especificar los datos siguientes:

Dopados de las regiones semiconductoras de la estructura. Se deben especificar la concentración de impurezas donadoras y aceptadoras en la región semiconductora izquierda y derecha. En cada una hay que especificar los valores de  $N_A$  y  $N_D$ . Se recomienda usar 10<sup>10</sup> cm<sup>−3</sup> para el dopado de menor concentración en cada una de las zonas. Así, en la región N indicar  $N_A$ =10<sup>10</sup> cm<sup>−3</sup> y en la P  $N_D$ =10<sup>10</sup> cm<sup>−3</sup>. Para los otros dopados seguir las recomendaciones del siguiente apartado. (Nota: El formato a emplear es de la forma xxeyy que significa  $xx10^{yy}$ ; Ej. 3e15=3×10<sup>15</sup>).

El tamaño del dispositivo es fijo. Tiene unas dimensiones similares a las que se pueden encontrar en dispositivos reales. Si se utilizan dopados bajos puede ocurrir que las zonas de carga espacial ocupen todo el semiconductor. Si ocurre esto se recomienda disminuir el dopado del semiconductor.

Existe la posibilidad de suavizar la transición de dopados de zonas N a zonas P a través de un perfil gaussiano o por el contrario mantener una transición abrupta. Por defecto utilizar la abrupta.

El programa puede usar en sus cálculos una movilidad constante o dependiente del campo eléctrico. Usar por defecto movilidad constante ( $\mu_n$ =1500 cm<sup>2</sup>s<sup>-1</sup>V<sup>-1</sup>,  $\mu_p$ =450  $\text{cm}^2 \text{s}^{-1} \text{V}^{-1}$ ).

Una vez introducidos todos estos parámetros, el programa resuelve la ecuación de Poisson bidimensionalmente y calcula la distribución de potencial eléctrico en toda la estructura. A partir del potencial se pueden obtener otras variables como el campo eléctrico, las concentraciones de electrones y huecos y la densidad de carga. Estas variables se pueden representar a lo largo de cortes verticales u horizontales en la estructura. Para ello hay que indicar en la ventana de toma de datos donde se quiere la representación (corte vertical u horizontal y límites de la representación; si no se indican límites la representación se extiende a todo el rango del corte vertical u horizontal elegido).

La estructura a simular se muestra en la Fig. 3.2a. Es una unión PN en la se se aplica una diferencia de potencial entre las regiones derecha e izquierda (zonas P y N). Esta estructura está situada entre dos regiones aislantes de  $SiO<sub>2</sub>$ , y dos puertas metálicas conectadas a tierra. La existencia de estas regiones aislantes no debe preocuparnos en esta práctica. Su uso se comprenderá más adelante con el estudio de otros dispositivos electrónicos. La razón de aparecer aquí es porque el simulador se construyó inicialmente para estructuras m´as complejas y se ha extendido su uso al estudio de estructuras m´as simples, como es el caso de la unión PN.

Una vez terminada la simulación el programa muestra ventanas donse se observa la distribución de variables electricas en la unión y devuelve ficheros con esas variables. Dichos ficheros son (Fig. 3.2.b):

 $\blacksquare$  Matrices (90 filas x 94 columnas):

RESU00Na : impurezas aceptadoras en toda la estructura.

RESU00Nd : impurezas donadoras en toda la estructura

RESU00ne : distribución de la concentración de electrones por toda la estructura.

RESU00 pe : distribución de la concentración de huecos por toda la estructura.

RESU00ro : distribución de la densidad de carga por toda la estructura.

RESU00V : distribución del potencial eléctrico por toda la estructura.

RESU00Exy : distribución del potencial eléctrico por toda la estructura.

Matrices de una columna (ejes):

Xpot: puntos donde se evalúan las variables en el eje x (Matriz 94 filas x 1 columna).

Ypot : puntos donde se evalúan las variables en el eje y (Matriz 90 filas x 1 columna).

Resumen de todas las variables de la ventana de datos: RESU00config.

#### REALIZACIÓN PRÁCTICA

- Estimar el valor mínimo del dopado de las zonas N y P de la unión PN de silicio para que la zona de carga espacial no agote toda la región P o la región N para el dispositivo de la figura 3.2a. El espesor de cada una de las zonas N y P es de 225nm. Hacer el cálculo para la unión en equilibrio y polarizada en inverso a 10 V.
- Teniendo en cuenta el resultado anterior considerar una unión PN con dopados en la zona N y P mayores o iguales a los calculados y diferentes entre sí un orden de magnitud. Haciendo uso del simulador representar en una misma gráfica el campo eléctrico a lo largo de la unión para tres valores de tensión diferentes  $V= 0$ , 0.6 y -2 V. Representar también en una misma gráfica y para esas mismas tensiones los diagramas de bandas a lo largo de la unión. (Para estas dos representaciones

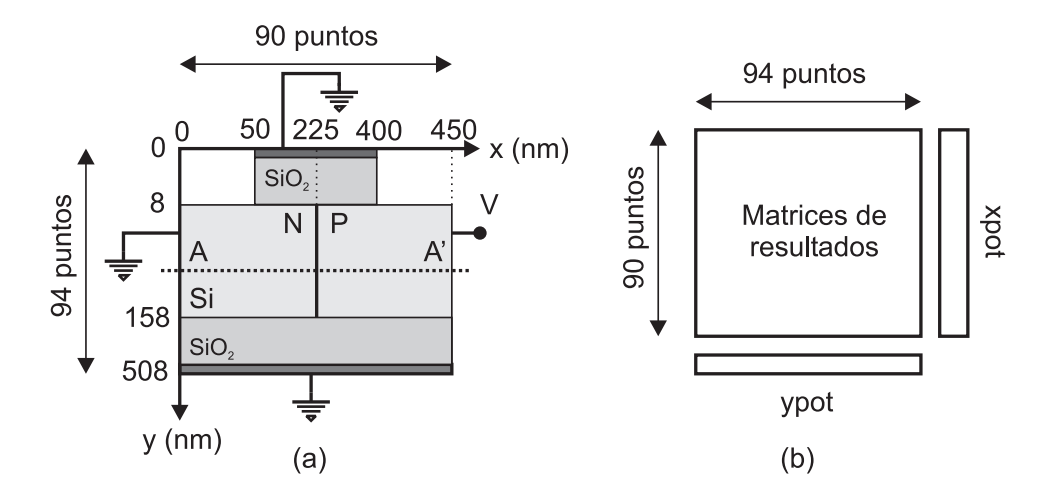

Figura 3.2: a) Dimensiones y discretización de la unión PN. b) Ficheros de resultados.

considerad una línea horizontal hacia la mitad de la unión, línea AA' en la Fig. 3.2a). Para estas tres tensiones y valores de los dopados elegidos, calcular analíticamente la anchura de la zona de carga espacial de las zonas P y N y el valor máximo del campo electrico en la unión. Comprobar si coinciden con la simulación.

Considerad una nueva uni´on polarizada en inverso a 2 V. Representar en un sola gr´afica en escala semilogar´ıtmica lo siguiente: las concentraciones de electrones y huecos para tres casos diferentes a)  $ND = N1$ ,  $NA = N1$  b)  $ND = N1$ ,  $NA = 2 \times N1$  c)  $ND = N1$ ,  $NA = 10 \times N1$ , donde N1 es un valor elegido teniendo en cuenta el cálculo del primer apartado. (Nota: se ha definido  $ND \equiv N_{DN} - N_{AN}$ y  $NA \equiv N_{AP} - N_{DP}$ , donde  $N_{DN}$  es la concentración de impurezas donadoras en la región N,  $N_{AN}$  es la concentración de impurezas aceptadoras en la región N,  $N_{DP}$  es la concentración de impurezas donadoras en la región P y  $N_{AP}$  es la concentración de impurezas aceptadoras en la región P).

Representar también la distribución de la densidad de carga para estos tres casos en una sola gráfica.

NOTA: Comentad todos los resultados. Una vez finalizada la simulación se aconseja tratar los ficheros de resultados, bien con programas de matem´aticas o con hojas de cálculo.

## Bibliografía

- [1] K.V. Shalimova, "Física de los Semiconductores", Mir, 1975.
- [2] A. Luque Rodríguez, "Desarrollo de un Simulador Bidimensional de dispositivos FET de cuatro puertas (G4-FET)", 2007.
- [3] F. Mier Mota "Simulador didáctico de dispositivos electrónicos basado en el transistor multipuerta G4-FET", 2008.

# Práctica 4

# CIRCUITOS BÁSICOS CON DIODOS.

OBJETIVOS. Familiarizarse con el modelo en gran se˜nal del diodo. Comprender el funcionamiento de un diodo como parte de un circuito. Usar herramientas de análisis de circuitos en régimen periódico permanente.

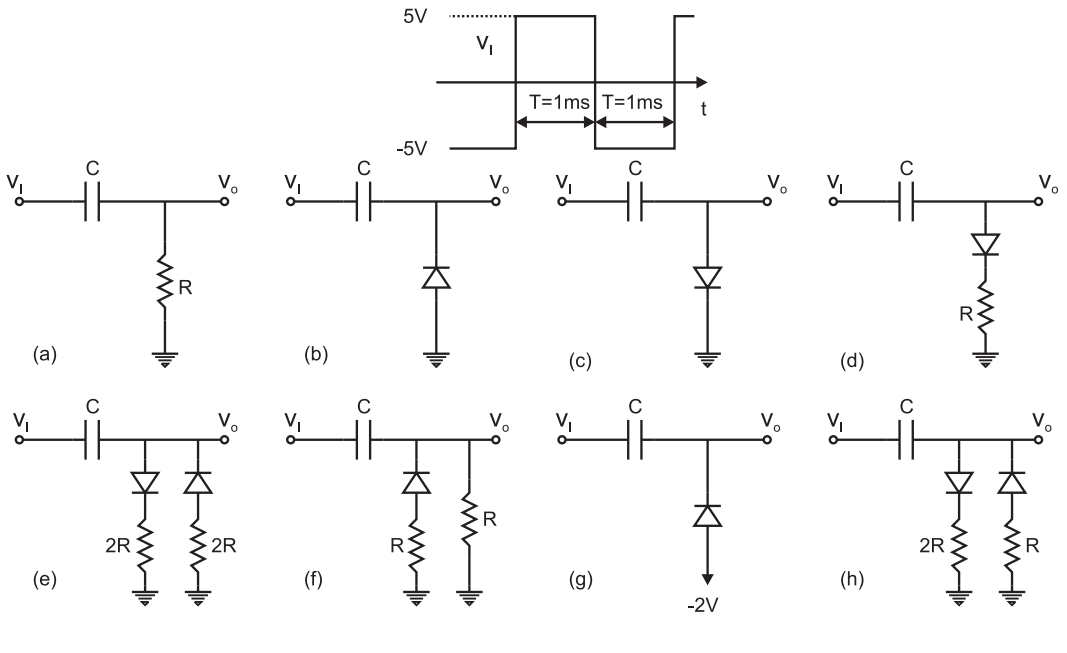

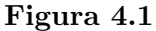

#### ANALISIS DE CIRCUITOS CON CONDENSADORES Y DIODOS. ´

- 1. Considérense los circuitos de la figura 4.1. A todos ello se aplica una señal de entrada como se muestra en la figura. Se trata de una señal periódica permanente (la señal que se observa ha sido precedida por infinitos pulsos iguales). Representar para cada uno de los circuitos la se˜nal de salida correspondiente superpuesta con la se˜nal de entrada, indicando los valores numéricos más significativos.
	- a) Admitir que  $CR \gg T$ . ¿En qué repercute esta condición en la caída de potencial en los extremos del condensador?
- $b)$  Para el cálculo de la tensión de salida considerar junto a la anterior condición que la corriente media que circula por el condensador a lo largo de un periodo es cero  $\langle i_C(t) \rangle = 0$  (condición de régimen periódico permanente).
- 2. Para el circuito de la figura 4.1h se propone hacer un análisis más exahustivo.
	- a) Encontrar las expresiones de la caída de potencial en los extremos del condensador y de la tensión de salida en función del tiempo para un producto  $CR$  arbitrario. Nota: imponer condiciones de contorno periódicas (se sigue en régimen periódico permanente).
	- $b)$  Representar gráficamente estas dos señales en función del tiempo para los siguientes casos: a)  $CR \gg T$ , b)  $CR = 2T$  y c)  $CR \ll T$ . Indicar en todas la gráficas los valores más significativos. Comprobar que los resultados del caso a) son iguales que los calculados en la sección anterior.
- 3. Comprobar en el laboratorio todos y cada uno de los apartados anteriores. Añadir los resultados del laboratorio a las gráficas obtenidas teóricamente. Elegir los valores de los componentes de forma que se cumplan las hipótesis de trabajo. Para el diodo estimar la potencia máxima que va a disipar y elegir uno de acuerdo con esta estimación (no será una potencia alta, justificar por qué).

Nota: para el diodo considerar que  $V_{\gamma} = 0.6V$  y la resistencia serie es nula en toda la práctica.

### Práctica 5

# AMPLIFICADOR OPERACIONAL. APLICACIONES NO LINEALES.

**OBJETIVOS.** Aprender a diseñar funciones básicas empleadas en la electrónica usando el amplificador operacional. Trabajar con el amplificador operacional tanto en realimentación negativa y lazo cerrado como en lazo abierto.

#### FUNCIÓN A.

- 1. Considerar el circuito de la figura 5.1. Calcular la característica de transferencia  $V_o - V_i$
- 2. Si  $v_i = 2sen(\omega t)$  V,  $f = 1$  kHz representar  $v_o(t)$  junto a  $v_i(t)$  en una misma gráfica.
- 3. Montar en el laboratorio y comprobar.

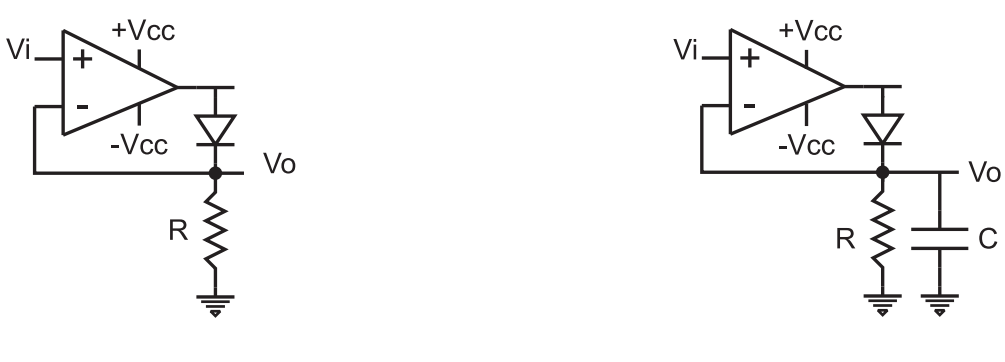

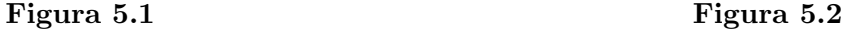

#### FUNCIÓN B.

- 1. Considerar el circuito de la figura 5.2. Si  $v_i = 2sen(\omega t)$  V,  $f = 1$  kHz representar  $v_o(t)$  junto a  $v_i(t)$  en una misma gráfica.
- 2. ¿Cuánto deben valer R y C para que el mínimo de  $v<sub>o</sub>(t)$  sea igual al 95 % del máximo de  $v_i(t)$ ? Repetir para el 90 %, 80 %, 70 %.
- 3. ¿Qué nombre le pondrías al circuito?
- 4. Elegir uno de los casos anteriores y montarlo en el laboratorio.

### PRÁCTICAS DE COMPONENTES Y CIRCUITOS ELECTRÓNICOS. Segundo cuatrimestre

 $3^o$  Física (Curso de adaptación a INGENIERÍA ELECTRÓNICA)

# ´ Indice general

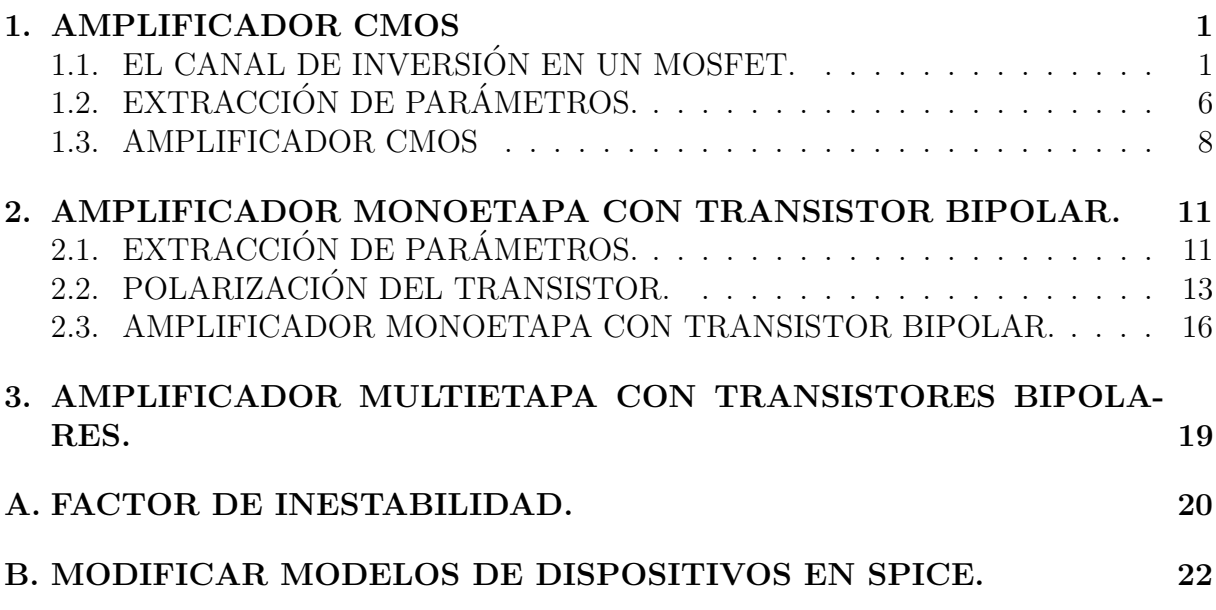

### Práctica 1

## AMPLIFICADOR CMOS

### 1.1. EL CANAL DE INVERSIÓN EN UN MOS-FET.

**OBJETIVO** Familiarizarse con la distribución de electrones, huecos, y la densidad de carga en la región de canal de un transistor de efecto campo metal óxido semiconductor (MOSFET). Estudiar cómo evoluciona la distribución de estas cargas al variar la tensión de puerta  $V_G$ .

HERRAMIENTAS Simulador didáctico bidimensional de dispositivos electrónicos construido en el departamento de electrónica de la Universidad de Granada.

INTRODUCCIÓN No es objetivo de la asignatura CCE proporcionar herramientas analíticas para determinar cómo se distribuye la carga en el transistor MOSFET. Estas herramientas son objeto de estudio en una asignatura más avanzada dentro de Ingeniería electrónica: "Dispositivos electrónicos y fotónicos". Sin embargo, para hacer uso de las relaciones I-V del dispositivo, y a partir de ellas encontrar los modelos de circuito del MOSFET es necesario tener una idea cualitativa de su funcionamiento. Esto es lo que se pretende con esta práctica.

Para ello se propone estudiar un MOSFET en función de la tensión aplicada a la puerta. Se conocen los dopados de las regiones que constituyen el dispositivo y se considera inicialmente que la fuente, drenador y sustrato están conectados a tierra (Fig 1.1). Se propone variar la tensión  $V_G$  y observar cómo se distribuyen a lo largo del eje AA'las concentraciones de electrones y huecos y la densidad de carga. Este estudio permitirá estimar la tensión a la cual se produce la inversión de carga en el semiconductor cerca de la interfaz  $Si-SiO<sub>2</sub>$ .

Se considera que hay inversión cuando la concentración de minoritarios en la interfaz  $Si-SiO<sub>2</sub>$  se iguala a la concentración de mayoritarios en la zona neutra. Si el semiconductor es tipo N el canal de inversión es de huecos y conecta las regiones  $P^+$  de fuente y drenador. Si se aplica una tensión  $V_{DS}$  entre fuente y drenador este canal permitirá el paso de una corriente eléctrica entre dichos terminales. Si esta conexión desaparece también lo hace la corriente eléctrica.

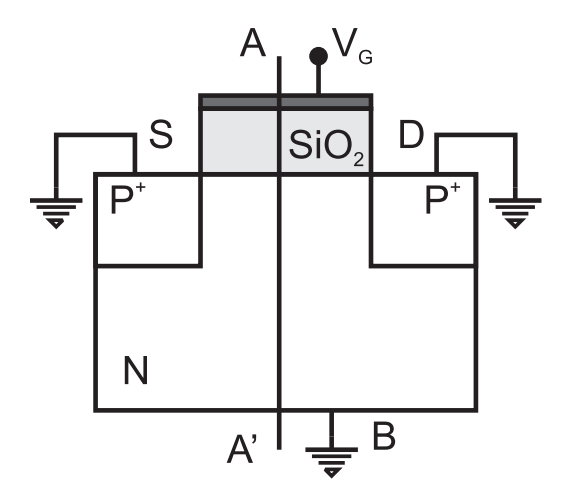

Figura 1.1: Esquema del MOSFET

**SIMULADOR DIDÁCTICO** Para realizar este estudio de la evolución de la carga con la tensión de puerta se dispone de un simulador de dispositivos fabricado en el marco de proyectos fin de carrera de la Ingeniería electrónica. Es un programa ejecutable de sencillo manejo llamado G4FETV5.exe. Al ejecutarse se abre una ventana que permite elegir el dispositivo a simular. Se seleccionará el MOSFET.

A continuación se abre otra ventana de toma de datos. Hay que especificar los datos siguientes:

Dopados de las regiones semiconductoras de la estructura. Se deben especificar la concentración de impurezas donadoras y aceptadoras en:

- El polisilicio, que actúa como puerta; está muy impurificado para alcanzar un comportamiento casi metálico. Para la práctica se recomienda usar  $N_D=10^{20}$  cm<sup>-3</sup>,  $N_A=10^{10}$  cm<sup>-3</sup>. El formato a emplear es de la forma xxeyy que significa xx10<sup>yy</sup>; Ej.  $3e15 = 3x10^{15}$ .
- Puertas laterales izquierda y derecha: hacen las funciones de fuente y drenador respectivamente. En esta práctica se sitúan a cero voltios. Si se elige un transistor canal P se pueden emplear los siguientes valores:  $N_D=10^{10}$  cm<sup>-3</sup>,  $N_A=10^{19}$  cm<sup>-3</sup>.
- $\blacksquare$  Canal: zona semiconductora donde se pretende formar el canal de inversión próximo a la interfaz  $Si-SiO<sub>2</sub>$ . Si se elige un transistor canal P se pueden emplear los siguientes valores:  $N_D=10^{17}$  cm<sup>-3</sup>,  $N_A=10^{10}$  cm<sup>-3</sup>.

El tamaño del dispositivo es fijo. Tiene unas dimensiones similares a las que se pueden encontrar en dispositivos reales. Si se utilizan dopados bajos puede ocurrir que las zonas de carga espacial ocupen todo el semiconductor. Si ocurre esto se recomienda disminuir el dopado del semiconductor.

Existe la posibilidad de suavizar la transición de dopados de zonas N a zonas P a través de un perfil gaussiano o por el contrario mantener una transición abrupta. Por defecto utilizar la abrupta.

El programa puede usar en sus cálculos una movilidad constante o dependiente del campo eléctrico. Usar por defecto movilidad constante ( $\mu_n$ =1500 cm<sup>2</sup>s<sup>-1</sup>V<sup>-1</sup>,  $\mu_p$ =450  $\text{cm}^2 \text{s}^{-1} \text{V}^{-1}$ ).

Una vez conocidos estos parámetros el programa resuelve la ecuación de Poisson bidimensionalmente y calcula la distribución de potencial eléctrico en toda la estructura. A partir del potencial se pueden obtener otras variables como el campo eléctrico, las concentraciones de electrones y huecos y la densidad de carga. Estas variables se pueden representar a lo largo de cortes verticales u horizontales en la estructura. Para ello hay que indicar en la ventana de toma de datos donde se quiere la representación (corte vertical u horizontal y límites de la representación; si no se indican límites la representación se extiende a todo el rango del corte vertical u horizontal elegido).

El programa devuelve también ficheros donde se guardan las siguientes variables (Fig. 1.2.b):

Matrices (94 filas x 90 columnas):

RESU00Na : impurezas aceptadoras en toda la estructura. RESU00Nd : impurezas donadoras en toda la estructura RESU00ne : distribución de la concentración de electrones por toda la estructura. RESU00pe : distribución de la concentración de huecos por toda la estructura. RESU00ro : distribución de la densidad de carga por toda la estructura. RESU00V : distribución del potencial eléctrico por toda la estructura.

- Matrices de una columna (ejes): Xpot: puntos donde se evalúan las variables en el eje x (Matriz 94 filas x 1 columna). Ypot : puntos donde se evalúan las variables en el eje y (Matriz 90 filas x 1 columna).
- Resumen de todas las variables de la ventana de datos: RESU00config.

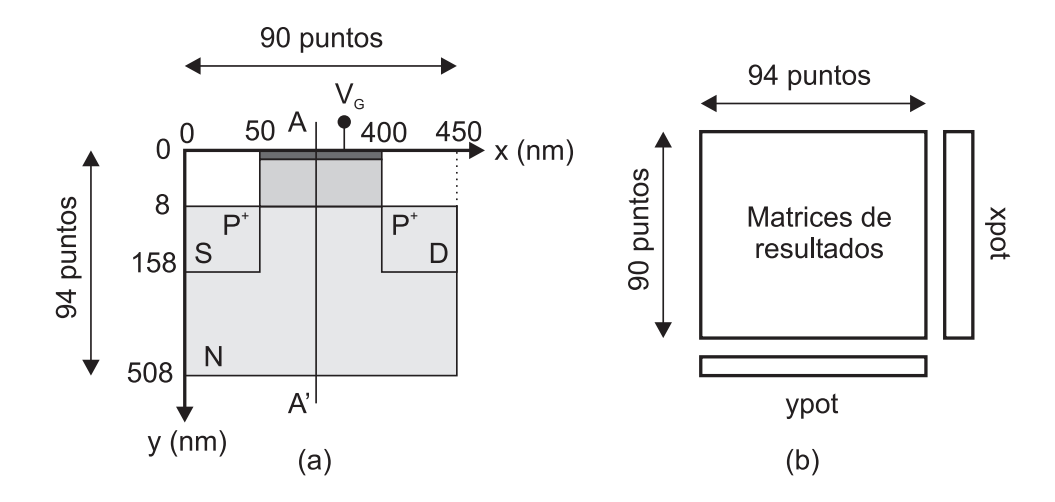

Figura 1.2: a) Dimensiones y discretización del MOSFET. b) Ficheros de resultados.

REALIZACIÓN PRÁCTICA Considerar un MOSFET canal P. Considerad distintas tensiones de puerta comprendidas en el intervalo [-1.5, 1.5] V. Introducid los datos del MOSFET en la ventana de datos del simulador y obtener la distribución de variables eléctricas para distintos valores de la tensión de puerta dentro de este intervalo. Una vez finalizada la simulación se aconseja trabajar con los ficheros de resultados, bien con programas de matemáticas o con hojas de cálculo.

- Para cada tensión de puerta representar una pareja de gráficas. En una de ellas la concentración de electrones y huecos en función de la posición y para un corte vertical situado en la mitad de la estructura. En la otra gráfica representar la densidad de carga en función de la variable y. Identificar distintas regiones dentro del semiconductor dependiendo del tipo de carga que aparece en él.
- Para cada valor de la tensión de puerta elegido determinar la anchura de la zona de carga espacial que resulta y representarla en función de  $V_G$  en una gráfica aparte.
- Para cada valor de la tensi´on de puerta elegido determinar la anchura de la zona de inversión que resulta y representarla en función de  $V_G$  en una gráfica aparte.
- Para cada valor de la tensi´on de puerta elegido determinar el valor de la concentración de electrones y huecos en la interfaz  $Si-SiO<sub>2</sub>$  y representarlas en una misma gráfica en función de  $V_G$ .
- A partir de estos resultados ¿a qué tensión consideráis que aparece el canal de inversión? (esta tensión definiría el umbral de conducción).
- A partir de estos resultados ¿a que tensión consideráis que todo el semiconductor es neutro (no existen zonas de carga espacial ni zonas de inversión o acumulación de carga). A esta tensión se la denominaría de banda plana.

ENCUESTA SOBRE EL SIMULADOR Responded, por favor, a las siguientes preguntas sobre esta práctica:

- Horas de trabajo empleadas para realizar la práctica:
- Consejos de mejora del simulador:
- $\bullet$  ; Cómo valoráis esta práctica en relación con otras realizadas en la asignatura? Mejor, peor, igual:
- Añadir cualquier comentario que sea de interés para mejorar la práctica:

# Bibliografía

- [1] A. Luque Rodríguez, "Desarrollo de un Simulador Bidimensional de dispositivos FET de cuatro puertas (G4-FET)", 2007.
- [2] F. Mier Mota "Simulador didáctico de dispositivos electrónicos basado en el transistor multipuerta G4-FET", 2008.

### 1.2. EXTRACCIÓN DE PARÁMETROS.

OBJETIVO Para dos transistores MOSFET uno canal n y otro p: Medida de curvas características  $I_D - V_{DS}$ , obtención de la curva  $I_D - V_{GS}$  en la zona de saturación y determinación de los parámetros de gran señal  $V_T$ ,  $k_n$  y  $V_A$ , y de pequeña señal  $g_m$  y  $r_o$ .

FUNDAMENTO TEÓRICO Los modelos clásicos tensión-corriente de MOSFET en inversión parten de simplificaciones que restringen su aplicabilidad pero aportan expresiones fácilmente manejables y de las que se pueden extraer parámetros característicos. Si se analiza el modelo de lámina de carga, consideramos que los extremos de fuente y drenador están fuertemente invertidos (es decir podemos utilizar el modelo aproximado de fuerte inversión), y nos situamos en la región lineal del transistor, la corriente de drenador en un transistor de canal n viene dada por:

$$
I_D = k_n \left[ (V_{GS} - V_T) V_{DS} - \frac{V_{DS}^2}{2} \right] \qquad V_{DS} < V_{DS_{sat}} \qquad (1.1)
$$

$$
I_D = \frac{k_n}{2} (V_{GS} - V_T)^2 (1 + \lambda (V_{DS} - V_{DS_{sat}})) \quad V_{DS} > V_{DS_{sat}} \tag{1.2}
$$

donde  $V_{DS_{sat}}$  es el valor de  $V_{DS}$  que maximiza la ecuación 1.1:

$$
V_{DS_{sat}} = V_{GS} - V_T
$$
  
\n
$$
I_{DS_{sat}} = I_D(V_{DS} = V_{DS_{sat}})
$$

Si la tensión  $V_{DS}$  es tal que la corriente viene descrita por la ecuación (1.1) se dice que el dispositivo está trabajando en la región triodo. Si por el contrario la corriente viene descrita por la ecuación  $(1.2)$  decimos que el dispositivo se encuentra en saturación.

 $k_n$ ,  $V_T$  y  $\lambda = 1/V_A$  son parámetros que describen a este dispositivo y sus valores son los que deberemos encontrar en esta práctica.  $V_T$  se define como tensión umbral,  $\lambda$  es la pendiente de la curva en saturación (Fig. 1.3) y  $k_n$  se relaciona con parámetros internos del mismo:

$$
k_n = k' \frac{W}{L}, \qquad k' = \mu_n C_{ox}
$$

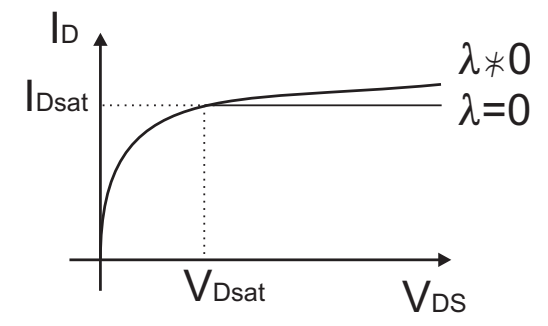

Figura 1.3: Curva  $I_D - V_{DS}$  del MOSFET

**REALIZACIÓN PRÁCTICA** Considerar dos transistores MOSFET, uno canal n y otro canal p. Repetir los siguientes puntos para cada uno de ellos.

- 1. Elegir un valor de la tensión de drenador  $V_{DS}$  en el que el transistor se encuentre en saturación. Medir una curva experimental  $I_D-V_{GS}$  para el valor  $V_{DS}$  elegido. Extraer los parámetros  $V_T$  y  $k_n$  y calcular a partir de ellos el parámetro de pequeña señal  $g_m(I_D)$ . Mediante cociente de incrementos  $\Delta I_D/\Delta V_{GS}$  volver a determinar  $g_m(I_D)$ . Representar en una sola gráfica las dos curvas  $g_m(I_D)$ . Comentar los resultados.
- 2. Elegir dos valores de  $V_{GS}$  tal que la diferencia entre ellos sea de al menos 3 V. Medir para cada uno de ellos una curva completa  $I_D - V_{DS}$ . Extraer los parámetros  $V_A$  y  $r_o(I_D)$ .
- 3. Con los valores de los parámetros obtenidos en la práctica representar  $I_D V_{DS}$ para los dos valores de  $V_{GS}$  elegidos. Comparar estas curvas teóricas con las curvas experimentales en una misma gráfica.
- 4. Presentar los resultados de esta práctica al inicio de la sesión de prácticas siguiente. Se valorará el cuidado puesto por el alumno en la representación de las gráficas.

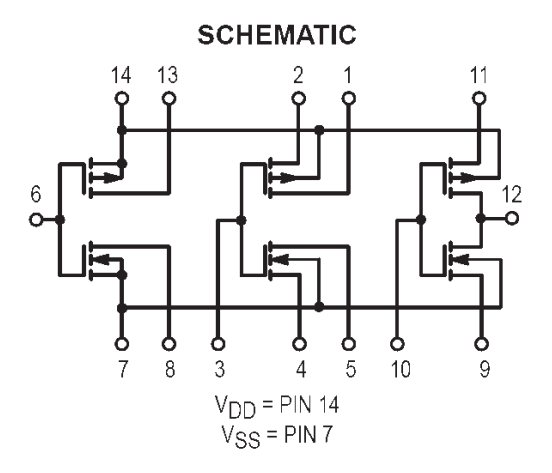

Figura 1.4: Esquema de los transistores y conexiones de un circuito integrado 4007

#### MATERIAL NECESARIO

- Circuito integrado 4007 (una unidad), (Fig. 1.4).
- Trazador de curvas 571. (Atender a las indicaciones del manual sobre las medidas en un FET pag. 3-12)

### 1.3. AMPLIFICADOR CMOS

 $\overline{a}$ 

**OBJETIVO.** El objetivo de esta práctica es construir una etapa amplificadora, utilizando transistores MOS (Figura 1.5), así como estimar los parámetros que la caracterizan (ganancia y resistencia de entrada) en función de los componentes que constituyen el circuito.

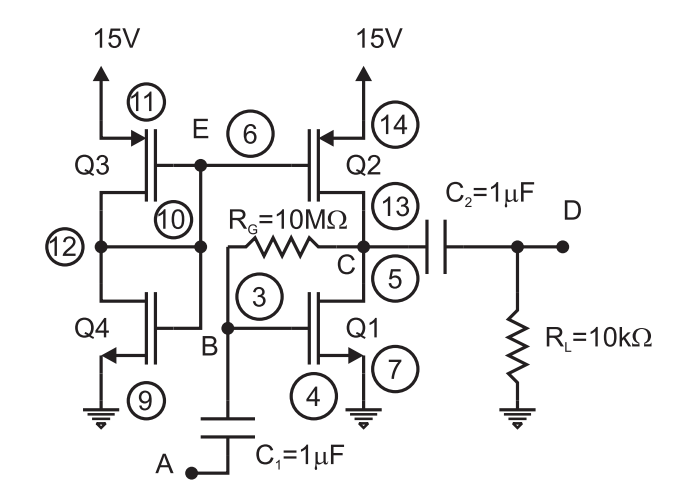

Figura 1.5: Esquema de la etapa amplificadora basada en circuitos MOS

MATERIALES. Los materiales necesarios para realizar esta práctica aparecen en la tabla 1.1.

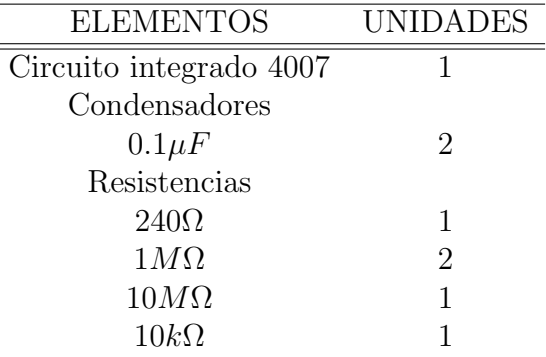

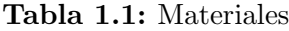

MÉTODO. El circuito integrado 4007 que se va a emplear en esta práctica consta de seis transistores MOS, tres de canal N y otros tantos de tipo P. En la Figura 1.6 puede observarse la distribuci´on de los mismos en el integrado, as´ı como las distintas conexiones entre sus terminales. Con objeto de facilitar el montaje de la etapa amplificadora, se ha incluido la numeración de los distintos pines que deben emplearse en el montaje de la etapa amplificadora (Figura 1.5). Del mismo, se hace notar que los terminales  $14 \times 7$  están conectados a los substratos de todos los transistores de tipo p y n, respectivamente. En

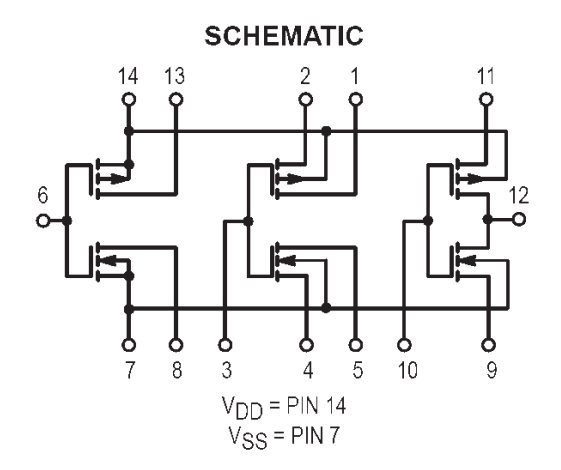

Figura 1.6: Esquema de los transistores y conexiones de un circuito integrado 4007

consecuencia, deben conectarse las tensiones adecuadas, evitando, en todo caso, sobrepasar una tensión de 18 V entre ambos.

Por otro lado, la entrada AC que se introducirá en A será una señal seno, de amplitud igual a 50  $\mu$ Vpp y 10 kHz de frecuencia. Obviamente, la magnitud de esta señal no puede obtenerse de un simple generador de señal sin más. Es por ello que se empleará un partidor de tensión a la entrada del circuito (Figura 1.7). Para que el circuito que de la Figura 1.7 sea un buen partidor de tensión (es decir, que proporcione un voltaje aproximadamente constante al acoplarle una carga) es necesario que la intensidad que se desvíe hacia la etapa amplificadora se la menor posible. Por este motivo,  $R_{p2}$  se debe elegir lo más pequeña posible (próxima a 250Ω, 240Ω en nuestro caso), mientras que  $R_{p1}$  (~ 1 MΩ) disminuye la intensidad de la entrada producida por el generador de señal (200 mVpp) en la entrada adecuada para la etapa amplificadora.

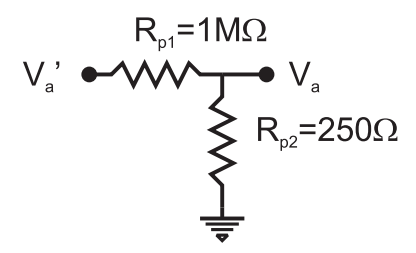

**Figura 1.7:** Partidor de tensión necesario para proporcionar una entrada de 50  $\mu$ Vpp a la etapa amplificadora.

**TRABAJO DEL ALUMNO.** Para todos los cálculos haga uso de los resultados obtenidos en la práctica anterior. Los cálculos teóricos se presentarán al profesor al inicio de la sesión de prácticas. Los resultados prácticos se presentarán al profesor al final de la sesión.

- 1. ¿A qué tensiones deberá conectar los sustratos de todos los MOSFETs?
- 2. Determine teóricamente el valor de la tensión en los nodos  $E, C, B, y, D$ . Hacer este cálculo con y sin resistencia  $R_L$ (Advertencia: tratar adecuadamente la tensión continua y alterna apliada al circuito).
- 3. Calcular la relación  $v_C/v_A$ . ¿Cuál es el efecto de la resistencia  $R_L$ ?
- 4. Aumentar lentamente la amplitud de la señal de entrada en el nodo A y comprobar cómo afecta a la señal de salida. Estimar teóricamente la máxima amplitud de trabajo,  $A_{max}$ .
- 5. Sustituir la resistencia conectada entre los nodos C y B,  $R_G$ , por otra de 1 M $\Omega$ ?. Calcular la ganancia en tensión  $v<sub>C</sub>/v<sub>A</sub>$  y la resistencia de entrada  $R_{in}$  (con y sin resistencia de carga) para la misma señal de entrada seno, de amplitud igual a 50  $\mu$ Vpp y 10 kHz de frecuencia.
- 6. Simular el circuito con Spice y responder a las cuatro preguntas anteriores. (NOTA: Puesto que el circuito 4007 no forma parte de la base de elementos de Spice, los transistores que pueden emplearse en la simulación son MBREAK-N y MBREAK-P. La opción Edit—→Model—→Edit Instante Model, permite fijar los valores de los parámetros  $V_{T_{n,p}}, k_{n,p}$  y  $V_{A_{n,p}}$ . Si se quiere guardar el modelo para usos futuros seguir los pasos indicados en el apéndice B.
- 7. Una vez montado el circuito real hacer las medidas necesarias para responder a las preguntas 2-5. ¿Coinciden los resultados? Razonar la respuesta. (El circuito debe venir montado antes de iniciar la sesión de laboratorio).

### Práctica 2

# AMPLIFICADOR MONOETAPA CON TRANSISTOR BIPOLAR.

**OBJETIVO** El objetivo de esta práctica es construir un amplificador con un transistor bipolar en configuración emisor común y caracterizarlo midiendo una serie de parámetros como son la ganancia en tensión, la resistencia de entrada, la resistencia de salida y la respuesta en frecuencia. Para cubrir este objetivo se tendrá que pasar por dos etapas previas: la extracción de parámetros del transistor bipolar y la polarización del transistor.

### 2.1. EXTRACCIÓN DE PARÁMETROS.

El objetivo de este apartado es familiarizarse con las curvas características de un transistor bipolar, medirlas y determinar las ganancias en corriente en gran señal ( $\beta_F$ ) y en pequeña señal  $h_{fe}$  y el parámetro  $h_{oe}$ . Los transistores que se emplearán serán BC547B, u otros similares que quiera utilizar el alumno. Aprovechando las horas de apertura del laboratorio con los monitores de prácticas, el alumno medirá curvas  $I - V$  del transistor bipolar (se hará uso del trazador de curvas 571 y de la experiencia adquirida en la extracción de parámetros en un MOSFET) y a partir de ellas extraerá los parámetros necesarios para poder hacer el diseño con estos transistores. Comprobar que los parámetros extraídos experimentalmente coinciden con los proporcionados por el fabricante. Dibujar curvas donde se muestren conjuntamente los datos del fabricante con los obtenidos por el alumno. Presentar estas gráficas al profesor al inicio de la sesión donde se montarán los circuitos de los apartados siguientes.

**FUNDAMENTO.** En la figura 2.1 se muestra el modelo de parámetros h (pequeña señal) de un transistor bipolar en emisor común. En él se ve como la corriente de colector se relaciona con la corriente de base y la tensión colector emisor:

$$
i_c = h_{fe}i_b + h_{oe}v_{ce}
$$
\n
$$
(2.1)
$$

$$
h_{fe} = \left(\frac{i_c}{i_b}\right)_{v_{ce}=0} = \left(\frac{\Delta I_C}{\Delta I_B}\right)_{V_{CE}=cte}
$$
\n(2.2)

$$
h_{oe} = \left(\frac{i_c}{v_{ce}}\right)_{i_b=0} = \left(\frac{\Delta I_C}{\Delta V_{CE}}\right)_{I_B = cte}
$$
\n(2.3)

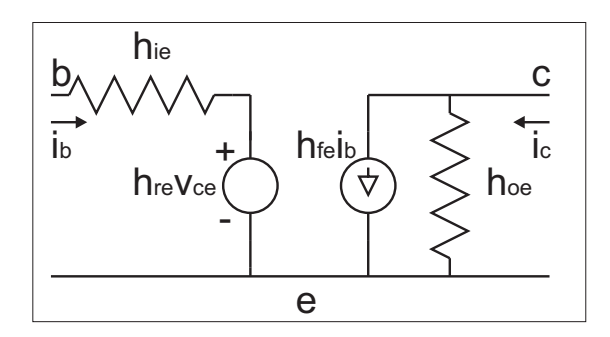

Figura 2.1

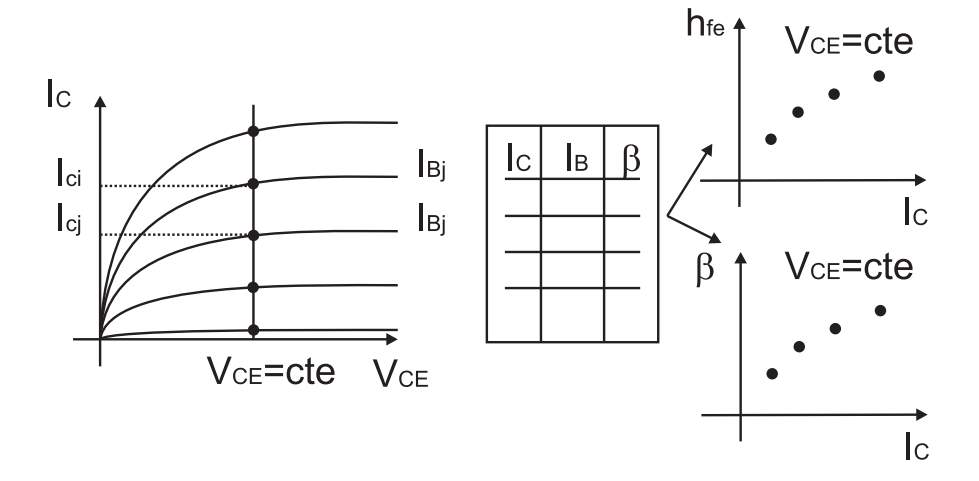

Figura 2.2:  $h_{fe} = (I_{Ci} - I_{Cj})/(I_{Bi} - I_{Bj}), I_C = (I_{Ci} + I_{Cj})/2$ 

**REALIZACIÓN PRÁCTICA.** Obtención de los parámetros  $h_{FE} (\equiv \beta_F)$  y  $h_{fe}$  del transistor a partir de curvas  $I_C - V_{CE}$  (Figura 2.2) y del parámetro  $h_{oe}$  (Figura 2.3).

- Las curvas  $h_{FE}$ ,  $h_{fe}$  y  $h_{oe}$  se deben representar en función de  $I_C$  con  $V_{CE}$  tomando un valor constante (Figuras 2.2 y 2.3).
- Para presentar los resultados de esta pr´actica es necesario fijarse como los fabricantes de transistores bipolares representan estos mismos parámetros en las hojas características. En las tres gráficas, con los resultados experimentales obtenidos, representar también los valores que proporciona el fabricante para la serie de transistores elegidos por el estudiante.
- Si admitimos que el parámetro  $h_{re}$  es despreciable identificar el resto de los parámetros h con los parámetros del modelo en  $\pi$ .

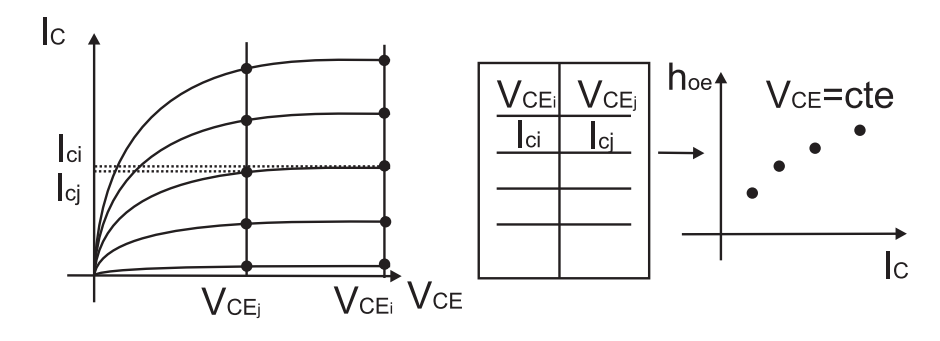

Figura 2.3:  $h_{oe} = (I_{Ci} - I_{Cj})/(V_{CEi} - V_{CEj})$ ,  $V_{CE} = (V_{CEi} + V_{CEj})/2$ 

### 2.2. POLARIZACIÓN DEL TRANSISTOR.

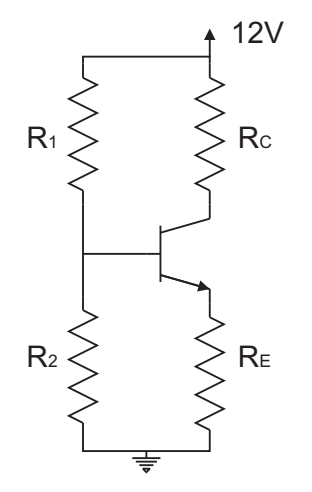

Figura 2.4: Transistor: BC107B, BC547B o similar.

FUNDAMENTO TEÓRICO Se trabajará con el circuito autopolarizado (Fig. 2.4). El primer paso es el diseño del circuito, es decir, encontrar los valores de las resistencias para que el transistor trabaje en un punto de operación determinado, definido por  $I_C$  y  $V_{CE}$ .

Para calcular los valores de  $R_C$  y  $R_E$  acudiremos a la relación:

$$
V_{cc} = V_{CE} + I_C (R_E + R_C),
$$
\n(2.4)

suponiendo despreciable la intensidad  $I_B$  frente a  $I_C$ .

REALIZACIÓN PRÁCTICA IMPORTANTE: ES OBLIGATORIO LA PRESEN-TACIÓN DE LOS RESULTADOS TEÓRICOS PARA PODER REALIZAR LA SESIÓN DE LABORATORIO

En esta práctica vamos a suponer  $V_{CE} = 5V$  y  $I_C = 5mA$ , y vamos a montar el circuito anterior (Fig. 2.4) para los dos casos siguientes:

1.  $R_E = 0$ .

Para obtener  $R_1$  y  $R_2$  se razona de la siguiente forma:

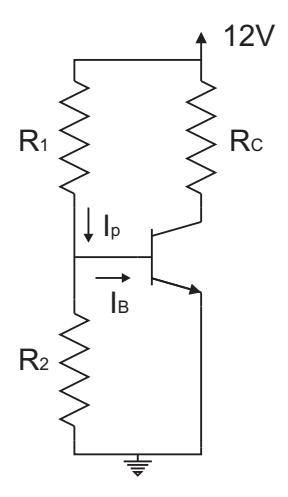

**Figura 2.5:** Polarización del transistor con  $R_E = 0$ .

Para que estas dos resistencias constituyan un buen partidor es necesario que  $I_p \gg I_B$ . Supongamos  $I_p = 10I_B = 10I_C/\beta$ 

$$
V_{cc} = I_p R_1 + V_{BE} \tag{2.5}
$$

$$
V_{BE} = R_2(I_p - I_B)
$$
 (2.6)

- Como no dispondréis de los valores exactos de las resistencias elegir las más aproximadas.
- Con los valores reales calcular teóricamente  $V_{CE}$  e  $I_C$ .
- ¿Qué ocurriría si no se satisface la condición  $I_p \gg I_B$  y tenéis que cambiar de transistor, o envejece el que tenéis, variando sus parámetros?

En el laboratorio:

- Comprobar que se consigue ese punto de operación.
- Acercar un objeto caliente al transistor y medir de nuevo  $I_C$  y  $V_{CE}$ . ¿Qu´e ocurre?.
- 2.  $R_E = R_C/3$ . Para el diseño del circuito debo tener en cuenta un factor de inestabilidad que nos da idea de lo inestable que es el circuito frente a variaciones de la temperatura (Ver el apéndice A). Este factor se define como:

$$
S = \frac{\left(\frac{R_B}{R_E} + 1\right)(1+\beta)}{\frac{R_B}{R_E} + 1 + \beta} \tag{2.7}
$$

El circuito será más inestable cuanto mayor sea el valor de S. El caso límite de mayor estabilidad es cuando $R_E=\infty$  correspondiendo a un valor de  $S=1.$  Interesa un cociente  $R_B/R_E$  pequeño.

Suponer en este circuito un valor de  $S = 11$ . Calcular de nuevo todos los valores de las resistencias, elegir las más próximas, recalcular  $V_{CE}$  e  $I_C$  y repetir el mismo proceso de medida que en el apartado anterior.

Las ecuaciones que describen este circuito se obtienen hallando el equivalente Thevenin del partidor de tensión de la figura 2.4 y analizando el circuito resultante (Fig. 2.6.

■ ¿Cuál de los dos casos es más estable?, ¿por qué?.

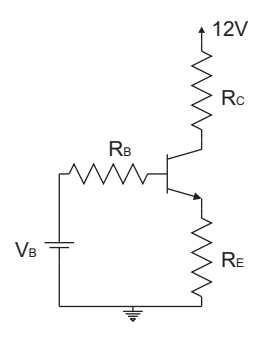

Figura 2.6: Aplicación del equivalente Thevenin al divisor de tensión de la figura 2.4.

3. Situaros en el primer apartado de la práctica del amplificador con transistores bipolares BJT. Al polarizar el transistor bipolar con la configuración  $R_E=0$  (fig. 2.5) podréis observar que al colocar el dedo encima del transistor varía la corriente de colector.

Ahora vais a estimar la variación de temperatura que experimentará vuestro transistor. Admitir que la temperatura de laboratorio es de 300K y el punto de operación de vuestro transistor medido a esta temperatura viene dado por  $I<sub>C</sub>=5$ mA y  $V_{BE}$ =0.6 V.

- a) Encontrar una expresión para  $I_C$  donde la temperatura T quede expresada de forma explícita. (entregar antes de realizar la prácica).
- $b)$  Si en esta expresión hay alguna constante o parámetro que desconozcáis calcularla a partir de los datos del problema a 300 K. (entregar antes de realizar la prácica).
- c) Conocida esta constante evaluar la expresión de la corriente  $I_C$  a 301K, 302 K, 303K,... (entregar antes de realizar la prácica).
- $d)$  Anotar la variación de corriente medida en vuestra práctica cuando calentéis el transistor.
- e) Con todos estos datos ¿qué incremento de temperatura experimenta realmente el transistor?

### 2.3. AMPLIFICADOR MONOETAPA CON TRAN-SISTOR BIPOLAR.

FUNDAMENTO TEÓRICO Para construir un amplificador con transistor lo primero que se debe hacer es polarizarlo, eligiendo un punto de trabajo adecuado. En el caso de amplificadores donde se requiera una comportamiento lineal la región que cumple esta condición es la zona activa. En el apartado 2.2 se ha polarizado un transistor bipolar en la región activa. Aprovechando dichos datos vamos a añadir los elementos que dan la forma final al amplificador monoetapa (Fig. 2.7).

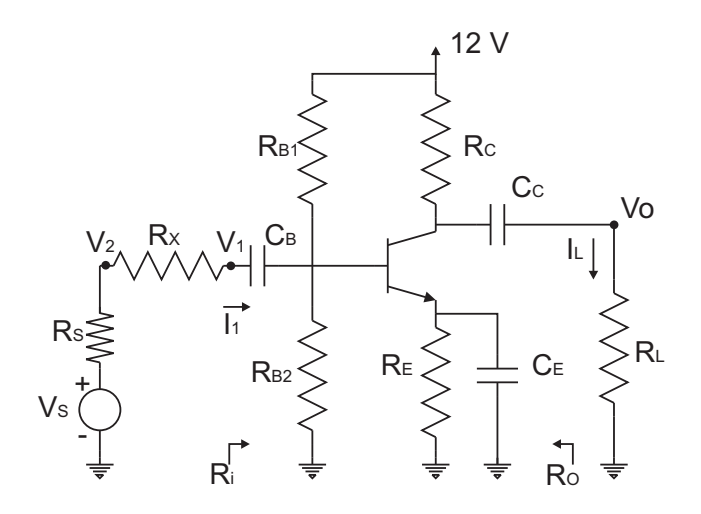

Figura 2.7: Amplificador monoetapa con transistor bipolar.

- Condensadores  $C_C$  y  $C_B$ : Impiden que la señal continua de esta etapa afecte a etapas anteriores o posteriores, o dicho de otra forma que etapas anteriores o posteriores modifiquen el punto de operación que se había elegido de partida. En este caso lo que puede afectar al punto de operación de nuestra etapa es la resistencia del generador y la resistencia de carga. Tomar  $C_C \approx 10 \mu F$  y  $C_B \approx 10 \mu F$
- Condensador  $C_E$ : En continua no afecta a la resistencia de emisor, garantizando la estabilidad que proporciona la resistencia  $R_E$ . Sin embargo, a las frecuencias de trabajo se elige su valor de tal forma que su impedancia sea prácticamente nula, cortocircuitando por tanto la resistencia de emisor y permitiendo con ello aumentar la ganancia en tensión de la etapa. Tomar  $C_E \approx 220 \mu F$
- Resistencia de carga  $R_L$ : representa la resistencia que presenta cualquier sistema sobre el que se va a recoger la señal amplificada. Tomar  $R_L = 10k\Omega$
- Resistencia  $R_x$ : esta resistencia se utiliza por problemas particulares de este circuito y del generador de señal que se utilizará en el laboratorio. Debido a la alta ganancia en tensión que proporciona este amplificador, si no se utilizan señales de entrada de amplitud suficientemente peque˜na la salida puede quedar recortada a sus valores  $extremos (0V, 12V)$ . Se utiliza esta resistencia para absorber parte de la tensión que proporciona el generador de entrada. Tomar  $R_x = 20k\Omega$

#### REALIZACIÓN PRÁCTICA

#### Trabajo teórico (IMPORTANTE: ES OBLIGATORIO LA PRESENTA-CIÓN DE ESTE TRABAJO PARA PODER REALIZAR LA SESIÓN DE LABORATORIO).

Calcular las ganancias  $A_{v1}(s) = V_O(s)/V_1(s)$  y  $A_{v2}(s) = V_O(s)/V_2(s)$  (admitir que la impedancia de los condensadores  $C_C$  y  $C_B$  es nula). Representar el diagrama de Bode en ambos casos.

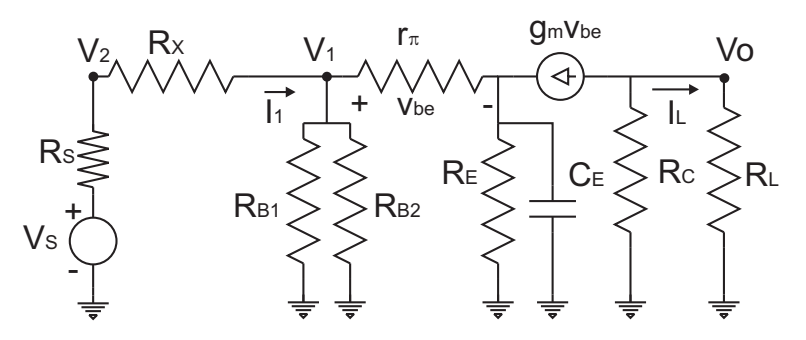

Figura 2.8: Estudio en pequeña señal del amplificador.

- $\bullet$  *i* Es válido el modelo utilizado para el transistor a altas frecuencias? Si no lo es, ; cuál sería el modelo correcto?.
- $\bullet~$  Calcular la resistencia de entrada  $R_i$ a una frecuencia donde la ganancia sea máxima (impedancia del condensador  $C_E$  nula)

$$
R_i = \frac{V_1}{I_1} \tag{2.8}
$$

Calcular la resistencia de salida a la misma frecuencia

$$
R_O = \left(\frac{V_O}{-I_L}\right)_{R_L = \infty, V_s = 0} \tag{2.9}
$$

A esa misma frecuencia calcular la amplitud máxima que puede soportar la tensión en los nodos  $V_1$  y  $V_2$  para que no se distorsione la salida.

#### Trabajo de Spice

- Crear en Schematics un circuito como el de la figura 2.7. Obtener el diagrama de Bode en módulo para las ganancias  $A_{v1}(s)$  y  $A_{v2}(s)$ . Si el transistor elegido no forma parte de la base de elementos de Spice crear un modelo nuevo a partir de los datos obtenidos en el apartado anterior, tal y como se indica en el apéndice B.
- Crear en Schematics un circuito como el de la figura 2.8. Se deberá utilizar una fuente de corrietne dependiente de tensión  $G$ . Obtener el diagrama de Bode en módulo para las ganancias  $A_{v1}(s)$  y  $A_{v2}(s)$ .
- Comparar los resultados de Spice entre sí y con lo teóricos. Posteriormente con los de laboratorio.

#### Trabajo práctico.

Montar el circuito de la figura 2.7 con los valores de los componentes utilizados en el cálculo teórico, que deben coincidir con los del aprtado de polarización del transistor con  $R_E$  no nula.

Antes de añadir los elementos adicionales que hemos comentado más arriba comprobar que el transistor se encuentra bien polarizado. Después, terminar de montar el circuito.

- Medida del diagrama de Bode en módulo para una de las ganancias  $A_{v1}(s)$  o  $A_{v2}(s)$ . Medir a partir de 10 Hz.
- $\blacksquare$  Medida de la resistencia de entrada  $R_i$  en el rango de frecuencia de ganancia máxima. Utilizar una resistencia de prueba  $R_p$  de valor próximo a la Ri calculada teóricamente (Fig. 2.9).

$$
V_A = \frac{R_i}{R_i + R_p} V_s \tag{2.10}
$$

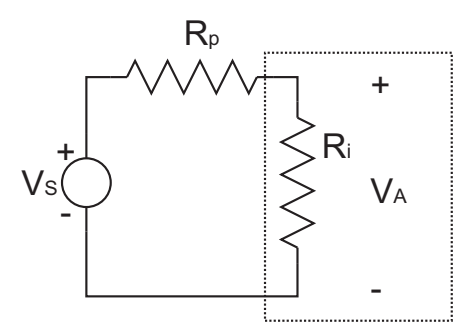

Figura 2.9: Medida de la resistencia de entrada.

Medida de la resistencia de salida  $R<sub>O</sub>$  en el rango de frecuencia de ganancia máxima. Medir la salida en circuito abierto y con una resistencia parecida a la  $R<sub>O</sub>$  encontrada teóricamente (Fig.  $2.10$ ).

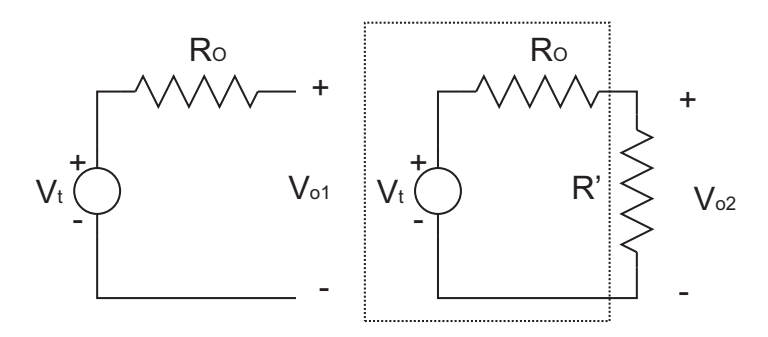

Figura 2.10: Medida de la resistencia de salida.

Comparación con los resultados teóricos. Crear tablas o gráficas comparativas.

### Práctica 3

# AMPLIFICADOR MULTIETAPA CON TRANSISTORES BIPOLARES.

REALIZACIÓN PRÁCTICA En esta práctica vamos a diseñar un amplificador que cumpla unos determinados requisitos de ganancia de tensión,  $A_V$ , resistencia de entrada,  $R_i$ , y resistencia de salida,  $R_O$ . El profesor entregará con antelación las especificaciones exactas a cada estudiante.

Diseño:  $A_V \geq ...$ ;  $R_i \geq ... k\Omega$ ;  $R_O \leq ... k\Omega$ .

Antes de acudir al laboratorio se debe diseñar el circuito, realizando manualmente los c´alculos necesarios para que se cumplan las especificaciones requeridas. Posteriormente, se deberá comprobar mediante simulación. Las simulaciones deben ser completas y en ellas se mostrará gráficamente los resultados obtenidos.

En el laboratorio se debe tomar nota del material utilizado, características de los componentes y resultados obtenidos en las mediciones. Para los c´alculos iniciales se puede utilizar como valor estimado los proporcionados por el fabricante en su hoja característica.

Primero hay que montar una por una cada una de las etapas que forman el circuito y comprobar que cumplen los requisitos de polarización y ganancia en tensión esperados. S'olo entonces se puede pasar al montaje del circuito completo.

Por último se medirá la ganancia en tensión en función de la frecuencia,  $A_V$  vs. f y la resistencia de entrada y salida para una frecuencia intermedia (zona de "ganancia en tensión"=constante).

Nota: Es posible que con la tensión mínima de entrada proporcionada por el generador la señal en sus terminales de salida no se visualice correctamente (puede aparecer recortada). Para evitar este problema el generador de tensión permite atenuar en 20dB  $(factor 10)$  la señal de entrada. Es fundamental tratar de maximizar el rango de tensiones aplicables. Utilizar transistores bipolares BC547B con los par´ametros proporcionados por el fabricante. Tensión de alimentación:  $V_{CC} = 15V$ 

# Apéndice A FACTOR DE INESTABILIDAD.

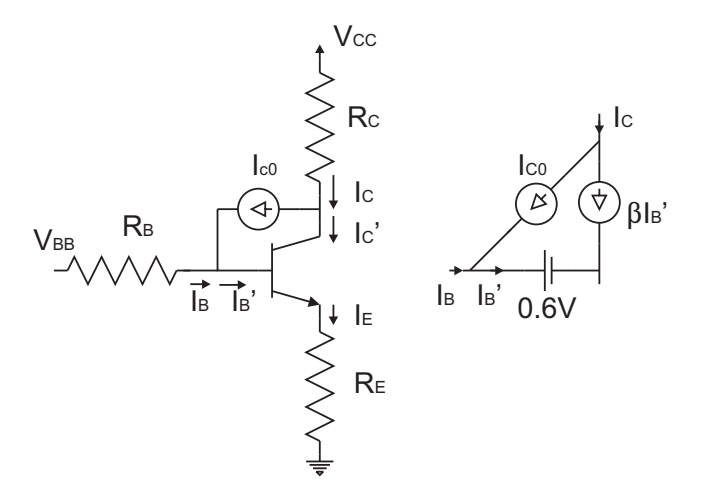

Figura A.1: Modelo de transistor bipolar incluyendo la fuente de corriente  $I_{C0}$ , asociada a corrientes parásitas en el dispositivo.

Analicemos el circuito de la figura A.1. Al modelo de transistor en activa se le ha añadido una fuente de corriente  $I_{C0}$  que tiene en cuenta las corrientes parásitas que circulan por el transistor. La nueva relación entre las corriente de colector y base se obtiene de la siguiente manera:

$$
I_C' = \beta I_B'
$$
  
\n
$$
I_C = I_C' + I_{C0}
$$
  
\n
$$
I_B = I_B' - I_{C0} = \frac{I_C}{\beta} - I_{C0}(1 + \frac{1}{\beta})
$$

La ecuación de la malla que cubre la unión BE es:

$$
V_{BB} = I_B R_B + V_{BE} + I_E R_E
$$
  
\n
$$
V_{BB} = \left(\frac{I_C}{\beta} - I_{C0}(1 + \frac{1}{\beta})\right) (R_B + R_E) + V_{BE} + I_C R_E
$$

Las variables que son más sensibles a la temperatura en la ecuación anterior son  $I_C$  e  $I_{C0}$ . Si se deriva la ecuación anterior con respecto a la temperatura se puede obtener la  ${\rm siguiente}$ relación:

$$
S = \frac{\Delta I_C}{\Delta I_{C0}} = \frac{(R_B + R_E)(1 + \beta)}{R_B + R_E(1 + \beta)}
$$

A esta relación la vamos a denominar factor de inestabilidad. Tiende hacia la unidad cuando  $R_E$ se aproxima a un circuito abierto. Toma el valor  $1+\beta$ cuando  $R_E$ es un cortocircuito.

### Apéndice B

# MODIFICAR MODELOS DE DISPOSITIVOS EN Spice.

Pasos para editar un modelo de dispositivo (PART).

- 1. Trabajar con una hoja en blanco en Schematics .
- 2. Insertar un dispositivo existente de la librería.
- 3. Pulsar Edit  $\rightarrow$  Model.
- 4. Pulsar en Edit instance model (text)
- 5. Cambiar los parámetros que se deseen, incluido el nombre del modelo.
- 6. Elegir la ruta donde guardar el fichero y guardar.
- 7. Opcionalmente, se puede cambiar el atributo COMPONENT si se desea.

Los cambios enumerados solo son aplicables a la hoja *Schematics* en uso. Si quiere usarse el nuevo modelo en otra hoja es recomendable crear un subcircuito. Para ello se siguen los mismos pasos de creación de subcircuitos.

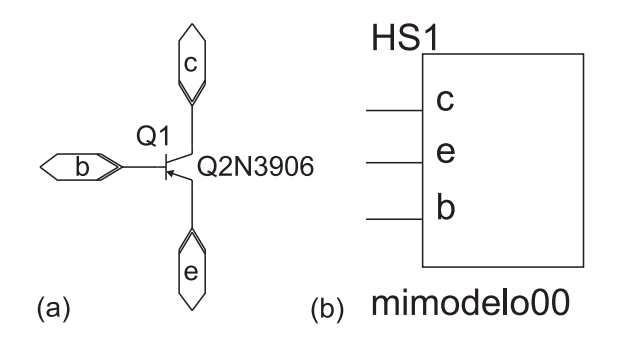

Figura B.1: a) Subcircuito formado por un BJT pnp al que se le han modificado parámetros del modelo original. b) Apariencia del subcircuito cuando se llama desde otra hoja Schematics.

1. A˜nadir conectores IF-IN en los terminales del dispositivo. A modo de ejemplo, si se tratase de un transistor bipolar pnp, se añadirían a los terminales de base, emisor y colector (Fig. B.1). Se recomienda nombrar las etiquetas ( $b, c, y$  e respectivamente).

- 2. Guardar la hoja Schematics (Ej. Mimodelo00.sch).
- 3. Pulsar File  $\rightarrow$  Symbolize  $\rightarrow$  Save As (Enter name for current symbol): (Ej.  $Mimodelo00$ ).
- 4. Elegir la librería donde se guarda el subcircuito dentro del directorio UserLib. Choose Library for Schematic Symbol: (Ej: *MiLibreria.slb*).
- 5. Para poder utilizar el modelo hay que activar la librería donde se ha guardado. Si se tiene activada otra librería definida por el usuario distinta de la que se quiere usar habrá que desactivarla previamente (limitaciones de la versión de estudiante). Para evitar estos problemas se recomienda guardar los subcircuitos en la misma librería. Para la activación de la librería se pulsa Options  $\rightarrow$  Editor Configuraton  $\rightarrow$  Library Settings  $\rightarrow$  Browse  $\rightarrow$  *MiLibreria.slb* (Pulsar Abrir)  $\rightarrow$  Add<sup>\*</sup>  $\rightarrow$  OK
- 6. Una vez realizados estos pasos se puede llamar al nuevo modelo: CRTL+G  $\rightarrow$ Mimodelo00